Санкт-Петербургское государственное бюджетное профессиональное образовательное учреждение «Академия управления городской средой, градостроительства и печати»

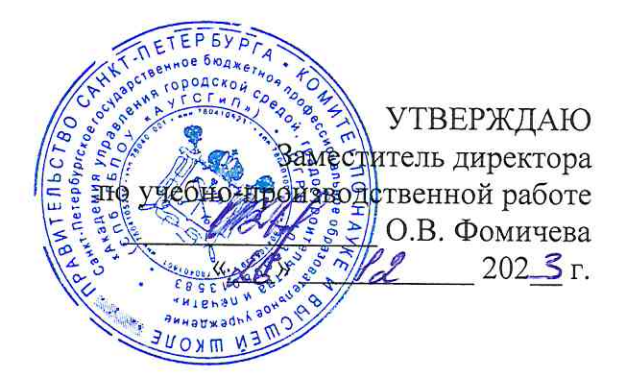

# КОМПЛЕКТ КОНТРОЛЬНО-ОЦЕНОЧНЫХ СРЕДСТВ

## по текущему контролю успеваемости и промежуточной аттестации по учебной дисциплине ОП.13 ТЕХНОЛОГИИ ФИЗИЧЕСКОГО УРОВНЯ ПЕРЕДАЧИ ДАННЫХ

#### программы подготовки специалистов среднего звена

по специальности 09.02.06 Сетевое и системное администрирование

Санкт-Петербург  $202\overline{J}$  r.

Комплект контрольно-оценочных средств по учебной дисциплине разработан на основе Федерального государственного образовательного стандарта по специальности 09.02.06 Сетевое и системное администрирование в соответствии с рабочей программой учебной дисциплины ОП.13 ТЕХНОЛОГИИ ФИЗИЧЕСКОГО УРОВНЯ ПЕРЕДАЧИ ДАННЫХ

Комплект контрольно-оценочных средств рассмотрен на заседании методического совета СПб ГБПОУ «АУГСГиП»

Протокол № 1 от « $29$ »  $41$  2023 г.

Комплект контрольно-оценочных средств одобрен на заседании цикловой комиссии информационных технологий

Протокол №  $\frac{4}{\pi}$ от « $\frac{4}{\pi}$ »  $\frac{12}{\pi}$  202 $\frac{3}{\pi}$ .

Председатель цикловой комиссии: Караченцева М.С.

Разработчики: преподаватели СПб ГБПОУ «АУГСГиП»

# **COДEP ЖАНИЕ**

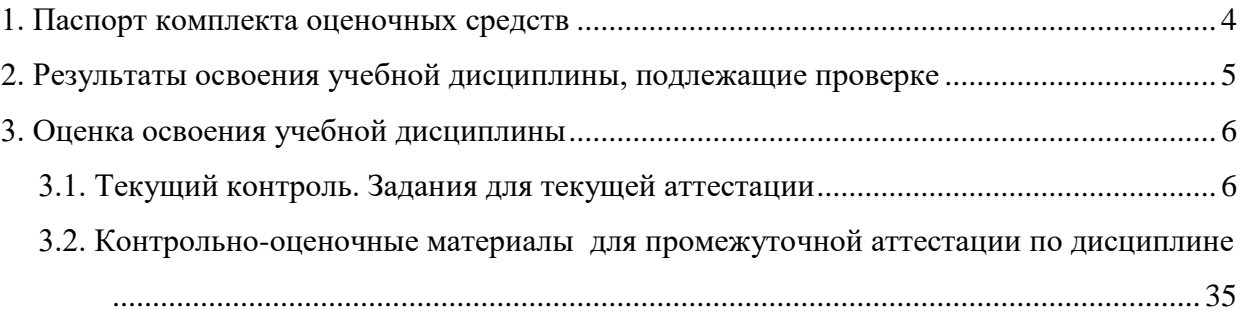

#### 1. Паспорт комплекта оценочных средств

<span id="page-3-0"></span>В результате освоения учебной дисциплины «Технологии физического уровня передачи данных» обучающийся должен обладать предусмотренными ФГОС по специальности 09.02.06 Сетевое и системное администрирование следующими умениями, знаниями, которые формируют профессиональные и общие компетенции:

#### умения:

У1 Осуществлять необходимые измерения параметров сигналов.

У2 Рассчитывать пропускную способность линии связи.

#### знания:

31 Физические среды передачи данных.

- 32 Типы линий связи.
- 33 Характеристики линий связи передачи данных.
- 34 Современные методы передачи дискретной информации в сетях.
- 35 Принципы построения систем передачи информации.
- 36 Особенности протоколов канального уровня.
- 37 Беспроводные каналы связи, системы мобильной связи.

#### общие компетенции:

ОК 01. Выбирать способы решения задач профессиональной деятельности применительно к различным контекстам.

ОК 02. Использовать современные средства поиска, анализа и интерпретации информации и информационные технологии для выполнения задач профессиональной деятельности.

ОК 04. Эффективно взаимодействовать и работать в коллективе и команде.

ОК 05. Осуществлять устную и письменную коммуникацию на государственном языке Российской Федерации с учетом особенностей социального и культурного контекста.

ОК 09. Пользоваться профессиональной документацией на государственном и иностранном языках.

#### профессиональные компетенции:

ПК 2.1. Принимать меры по устранению сбоев в операционных системах.

ПК 2.2. Администрировать сетевые ресурсы в операционных системах.

ПК 3.1. Осуществлять проектирование сетевой инфраструктуры.

ПК 3.2. Обслуживать сетевые конфигурации программно-аппаратных средств.

## Формой промежуточной аттестации по учебной дисциплине является дифференцированный зачёт.

Текущий контроль освоения обучающимися программного материала учебной дисциплины проводится с целью объективной оценки качества освоения программы учебной дисциплины, а также стимулирования учебной работы обучающихся, мониторинга результатов образовательной деятельности, подготовки к промежуточной аттестации и обеспечения максимальной эффективности учебно-воспитательного процесса.

#### 2. Результаты освоения учебной дисциплины, подлежащие проверке

<span id="page-4-0"></span>2.1. В результате аттестации по учебной дисциплине осуществляется комплексная проверка следующих умений и знаний, а также динамика формирования общих компетенций:

Таблица 1

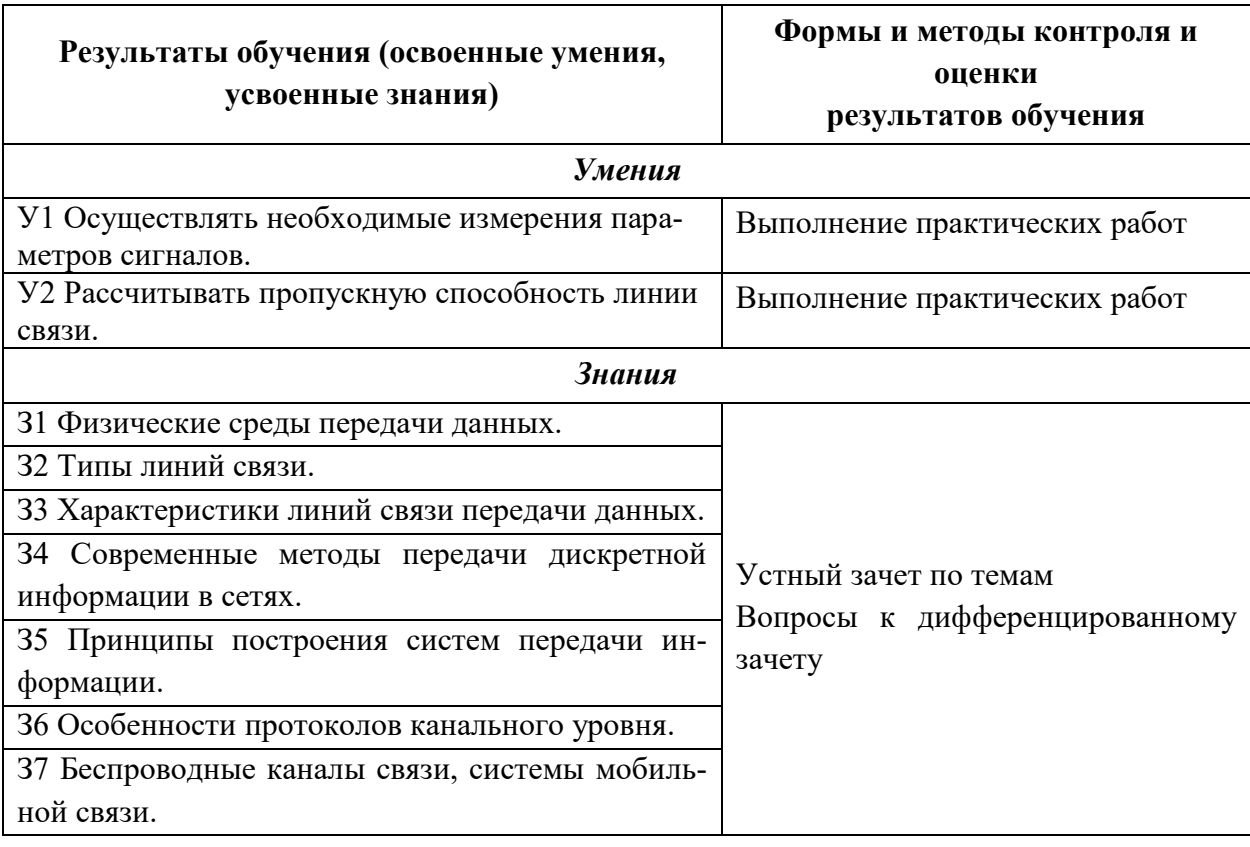

## Контроль и оценка результатов освоения дисциплины

# **3. Оценка освоения учебной дисциплины 3.1. Текущий контроль. Задания для текущей аттестации**

<span id="page-5-1"></span><span id="page-5-0"></span>Проводится преподавателем на учебных занятиях согласно календарнотематическому плану. Формы текущего контроля выбраны, исходя из методической целесообразности.

Таблица 2

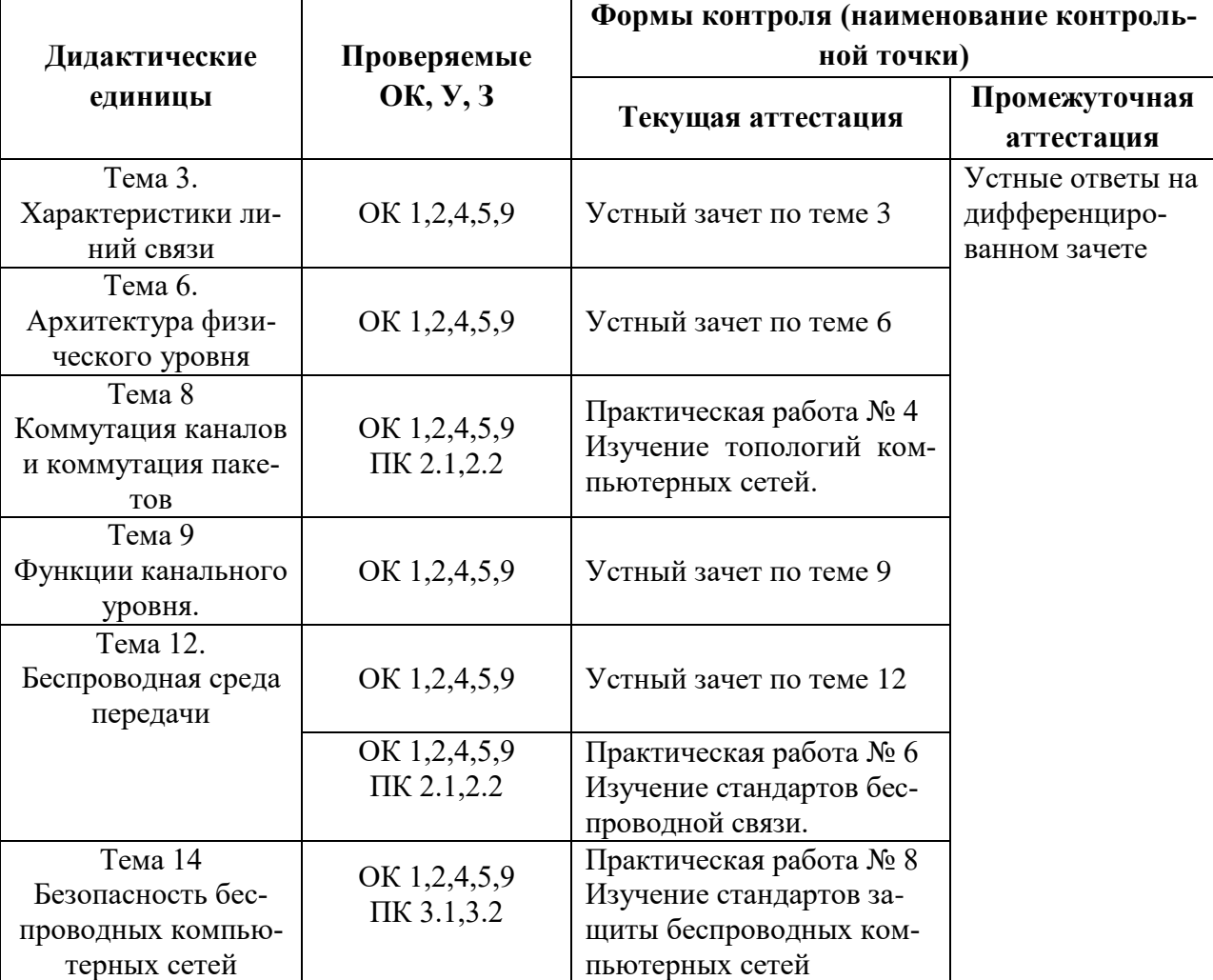

#### **Распределение контрольных точек по дисциплине**

## **Устный зачет по теме 3**

#### **Инструкция для обучающихся**

Зачет сдается в рамках учебного занятия. Каждый студент отвечает в устной форме на предложенные преподавателем 5 случайных вопроса.

**Выполнение задания:** одному студенту на ответ выделяется 3 мин., группа сдает зачет за одно учебное занятие.

#### **Перечень вопросов:**

- 1. Что входит в состав линий связи?
- 2. Какие существуют физические среды передачи данных?
- 3. К какому типу характеристик линии связи относятся: уровень шума, полоса пропускания, погонная емкость?
- 4. Какие меры можно предпринять для увеличения информационной скорости звена?
- 5. За счет какого механизма подавляются помехи в кабелях UTP?

**Эталоны ответов:** приведены в учебном пособии по дисциплине «Технологии физического уровня передачи данных»

#### **Устный зачет по теме 6**

#### **Инструкция для обучающихся**

Зачет сдается в рамках учебного занятия. Каждый студент отвечает в устной форме на предложенные преподавателем 5 случайных вопроса.

**Выполнение задания:** одному студенту на ответ выделяется 3 мин., группа сдает зачет за одно учебное занятие.

#### **Перечень вопросов:**

- 1. Как следует рассматривать архитектуру компьютерных сетей согласно модели ISO/OSI?
- 2. Каково назначение физического уровня архитектуры?
- 3. Что такое интерфейсы?
- 4. По какому принципу компьютерные сети делятся на локальные и глобальные?

5. С помощью каких каналов связи локальные сети могут объединяться в глобальные?

**Эталоны ответов:** приведены в учебном пособии по дисциплине «Технологии физического уровня передачи данных»

## *Практическая работа № 4 Изучение топологий компьютерных сетей*

#### **Теоретические основы.**

**Под топологией** (компоновкой, конфигурацией, структурой) компьютерной сети обычно понимается физическое расположение компьютеров сети один относительно одного и способ соединения их линиями связи. Важно отметить, что понятие топологии относится, в первую очередь, к локальным сетям, в которых структуру связей можно легко проследить. В глобальных сетях структура связей обычно спрятана от пользователей не слишком важная, потому что каждый сеанс связи может выполняться своему собственному  $\Pi$ O пути. Топология определяет требования к оборудованию, тип используемого кабеля, возможные и наиболее удобные методы управления обменом, надежность работы, возможности расширения сети.

#### Существует три основные топологии сети:

1. Топология типа шина, представляет собой общий кабель (называемый шина или магистраль), к которому подсоединены всерабочие станции. На концах кабеля находятся терминаторы, для предотвращения отражения сигнала. (рис. 1);

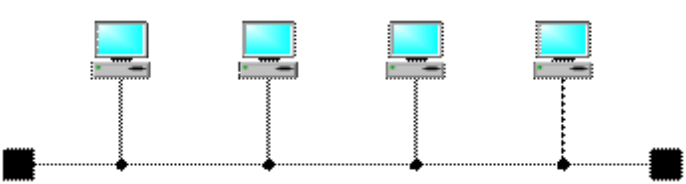

Рис. 1. Сетевая топология «шина»

Отправляемое рабочей станнией сообщение распространяется на все компьютеры сети. Каждая машина проверяет - кому адресовано сообщение и если ей, то обрабатывает его. Для того, чтобы исключить одновременную посылку данных, применяется либо «несущий» сигнал, либо один из компьютеров является главным и «даёт слово» остальным станциям.

Шина самой своей структурой допускает идентичность сетевого оборудования компьютеров, а также равноправие всех абонентов. При таком соединении компьютеры могут передавать только по очереди, потому что линия связи единственная. В противном случае переданная информация будет искажаться в результате наложения (конфликту, коллизии). Таким образом, в шине реализуется режим полудуплексного (half duplex) обмена (в обоих направлениях, но по очереди, а не одновременно).

В топологии «шина» отсутствует центральный абонент, через которого передается вся информация, которая увеличивает ее надежность (ведь при отказе любого центра перестает функционировать вся управляемая этим центром система). Добавление новых абонентов в шину достаточно простое и обычно возможно даже во время работы сети. В большинстве случаев при использовании шины нужно минимальное количество соединительного кабеля по сравнению с другой топологией. Правда, нужно учесть, что к каждому компьютеру (кроме двух крайних) подходит два кабеля, что не всегда удобно.

Шине не страшны отказы отдельных компьютеров, потому что все другие компьютеры сети могут нормально продолжать обмен. Может показаться, что шине не страшен и обрыв кабеля, поскольку в этом случае остаются две полностью работоспособных шины. Однако из-за особенности распространения электрических сигналов по длинным линиям связи необходимо предусматривать включение на концах шины специальных устройств терминаторов.

Без включения терминаторов сигнал отражается от конца линии и искажается так, что связь по сети становится невозможной. Так что при разрыве или повреждении кабеля нарушается согласование линии связи, и прекращается обмен даже между теми компьютерами, которые остались соединенными между собой. Короткое замыкание в любой точке кабеля шины выводит из строя всю сеть. Любой отказ сетевого оборудования в шине очень трудно локализовать, потому что все адаптеры включены параллельно, и понять, который из них вышел из строя, не так-то просто.

#### Достоинства

- Небольшое время установки сети;
- Дешевизна (требуется меньше кабеля и сетевых устройств);
- Простота настройки;
- Выход из строя рабочей станции не отражается на работе сети.

Нелостатки

• Любые неполадки в сети, как обрыв кабеля, выход из строя терминатора полностью уничтожают работу всей сети;

- Сложная локализация неисправностей;
- С добавлением новых рабочих станций падает производительность сети.

Сегмент компьютерной сети, использующей коаксиальный кабель в качестве носителя и подключенных к этому кабелю рабочих станций. В этом случае шиной будет являться отрезок коаксиального кабеля, к которому подключены компьютеры. Пример сеть Ethernet.

2. Звезла́ базовая топология компьютерной сети.  $\overline{B}$ которой все компьютеры сети присоединены к центральному узлу (обычносетевой концентратор), образуя физический сегмент сети. Подобный сегмент сети может функционировать как отдельно, так и в составе сложной сетевой топологии (как правило "дерево"). Весь обмен информацией идет исключительно через центральный компьютер, на который таким способом ложится очень большая нагрузка, потому ничем другим, кроме сети, оно заниматься не может. Как правило, именно центральный компьютер является самым мощным, и именно на него возлагаются все функции по управлению обменом. Никакие конфликты в сети с топологией звезда в принципе невозможные, потому что управление полностью централизовано. (рис. 2);

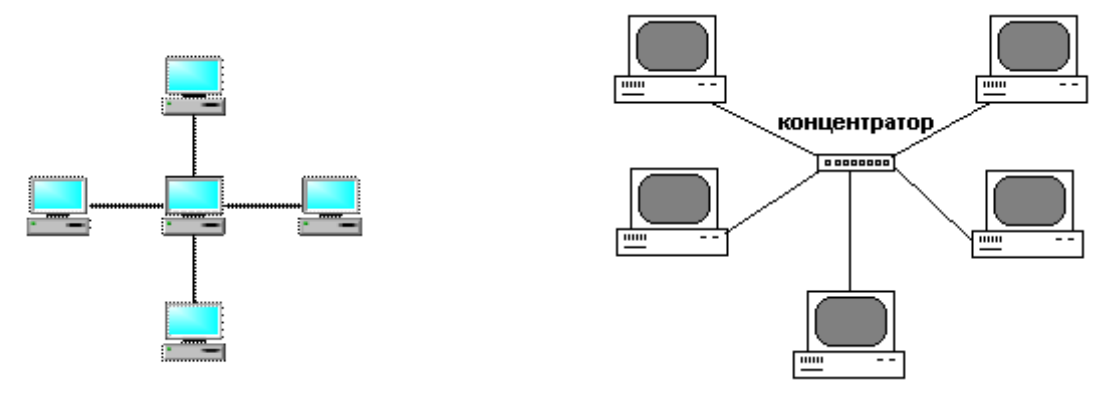

Рис. 2. Сетевая топология «звезда»

Активная звезда - В центре сети содержится компьютер, который выступает в роли сервера.

Пассивная звезда - В центре сети с данной топологией содержится не компьютер, а концентратор, или хаб (hub), что выполняет ту же функцию, что и репитер. Он возобновляет сигналы, которые поступают, и пересылает их в другие линии связи

## Достоинства

- выход из строя одной рабочей станции не отражается на работе всей сети в целом;
- хорошая масштабируемость сети;
- лёгкий поиск неисправностей и обрывов в сети;
- высокая производительность сети (при условии правильного проектирования);
- гибкие возможности администрирования.

#### Нелостатки

- выход из строя центрального концентратора обернётся неработоспособностью сети (или сегмента сети) в целом;
- для прокладки сети зачастую требуется больше кабеля, чем для большинства дру- $\blacksquare$ гих топологий:
- конечное число рабочих станций в сети (или сегменте сети) ограничено количеством портов в центральном концентраторе.

Одна из наиболее распространённых топологий, поскольку проста в обслуживании. В основном используется в сетях, где носителем выступает кабель витая пара. UTP категория 3 или 5. Пример сеть Fast Ethernet.

3. Кольцо — это топология, в которой каждый компьютер соединен линиями связи только с двумя другими: от одного он только получает информацию, а другому только передает. На каждой линии связи, как и в случае звезды, работает только один передатчик и один приемник. Это позволяет отказаться от применения внешних терминаторов.» (рис. 3).

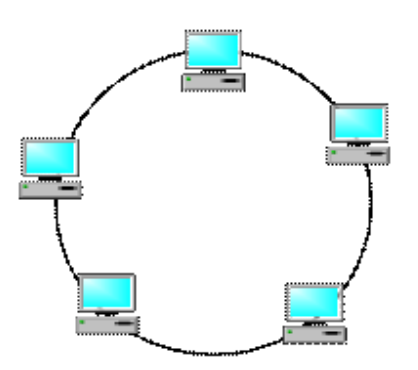

Рис. 3. Сетевая топология «кольцо»

Важна особенность кольца заключается в том, что каждый компьютер ретранслирует (возобновляет) сигнал, то есть выступает в роли репитера, потому затухание сигнала во всем кольце не имеет никакого значения, важно только затухание между соседними компьютерами кольца. Четко выделенного центра в этом случае нет, все компьютеры могут быть одинаковыми. Однако достаточно часто в кольце выделяется специальный абонент, который управляет обменом или контролирует обмен. Понятно, что наличие такого управляющего абонента снижает надежность сети, потому что выход его из строя сразу же парализует весь обмен.

Компьютеры в кольце не являются полностью равноправными (в отличие, например, от шинной топологии). Одни из них обязательно получают информацию от компьютера, который ведет передачу в этот момент, раньше, а другие – позже. Именно на этой особенности топологии и строятся методы управления обменом по сети, специально рассчитанные на «кольцо». В этих методах право на следующую передачу (или, как еще говорят, на захвата сети) переходит последовательно к следующему по кругу компьютеру.

Подключение новых абонентов в «кольцо» обычно совсем безболезненно, хотя и требует обязательной остановки работы всей сети на время подключения. Как и в случае топологии [«шина»](http://ru.wikipedia.org/wiki/%D0%A8%D0%B8%D0%BD%D0%B0_(%D1%82%D0%BE%D0%BF%D0%BE%D0%BB%D0%BE%D0%B3%D0%B8%D1%8F_%D0%BA%D0%BE%D0%BC%D0%BF%D1%8C%D1%8E%D1%82%D0%B5%D1%80%D0%BD%D0%BE%D0%B9_%D1%81%D0%B5%D1%82%D0%B8)), максимальное количество абонентов в кильке может быть достаточно большая (до тысячи и больше). Кольцевая топология обычно является самой стойкой к перегрузкам, она обеспечивает уверенную работу с самими большими потоками переданной по сети информации, потому что в ней, как правило, нет конфликтов (в отличие от шины), а также отсутствует центральный абонент (в отличие от [звезды\)](http://ru.wikipedia.org/wiki/%D0%97%D0%B2%D0%B5%D0%B7%D0%B4%D0%B0_(%D1%82%D0%BE%D0%BF%D0%BE%D0%BB%D0%BE%D0%B3%D0%B8%D1%8F_%D0%BA%D0%BE%D0%BC%D0%BF%D1%8C%D1%8E%D1%82%D0%B5%D1%80%D0%BD%D0%BE%D0%B9_%D1%81%D0%B5%D1%82%D0%B8)).

В кольце, в отличие от других топологий [\(звезда,](http://ru.wikipedia.org/wiki/%D0%97%D0%B2%D0%B5%D0%B7%D0%B4%D0%B0_(%D1%82%D0%BE%D0%BF%D0%BE%D0%BB%D0%BE%D0%B3%D0%B8%D1%8F_%D0%BA%D0%BE%D0%BC%D0%BF%D1%8C%D1%8E%D1%82%D0%B5%D1%80%D0%BD%D0%BE%D0%B9_%D1%81%D0%B5%D1%82%D0%B8)) [шина\)](http://ru.wikipedia.org/wiki/%D0%A8%D0%B8%D0%BD%D0%B0_(%D1%82%D0%BE%D0%BF%D0%BE%D0%BB%D0%BE%D0%B3%D0%B8%D1%8F_%D0%BA%D0%BE%D0%BC%D0%BF%D1%8C%D1%8E%D1%82%D0%B5%D1%80%D0%BD%D0%BE%D0%B9_%D1%81%D0%B5%D1%82%D0%B8)), не используется конкурентный метод посылки данных, [компьютер](http://ru.wikipedia.org/wiki/%D0%9A%D0%BE%D0%BC%D0%BF%D1%8C%D1%8E%D1%82%D0%B5%D1%80) в сети получает данные от стоящего предыдущим в списке адресатов и перенаправляет их далее, если они адресованы не ему. Список адресатов генерируется компьютером, являющимся генератором маркера. Сетевой модуль генерирует маркерный сигнал (обычно порядка 2-10 байт во избежание затухания) и передает его следующей системе (иногда по возрастанию MAC-адреса). Следующая система, приняв сигнал, не анализирует его, а просто передает дальше. Это так называемый нулевой цикл.

Для устранения недостатков используется топология двойное кольцо. **Двойное кольцо** – эта сеть построенная на двух оптоволоконных кольцах, соединяющих компьютеры с двумя сетевыми картами кольцевой топологией. Для повышения отказоустойчивости, сеть строится на оптоволоконных кольцах образующих основной и резервный путь для передачи данных. Первое кольцо используется для передачи данных, а второе не используется. При выходе из строя 1-го кольца оно объединяется со 2-м и сеть продолжает функционировать. Данные при этом по первому кольцу передаются в одном направлении, а по второму в обратном.

Достоинства

- Простота установки;
- Практически полное отсутствие дополнительного оборудования;
- Возможность устойчивой работы без существенного падения скорости передачи данных при интенсивной загрузке сети, поскольку использование маркера исключает возможность возникновения коллизий.

#### **Недостатки**

- Выход из строя одной рабочей станции, и другие неполадки (обрыв кабеля), отражаются на работоспособности всей сети;
- Сложность конфигурирования и настройки;
- Сложность поиска неисправностей.

Наиболее широкое применение получила в оптоволоконных сетях. Используется в стандартах FDDI, Token ring.

**Полносвязная топология** соответствует сети, в которой каждый компьютер сети связан со всеми остальными. Несмотря на логическую простоту, этот вариант оказывается громоздким и неэффективным. Действительно, каждый компьютер в сети должен иметь большое количество коммуникационных портов, достаточное для связи с каждым из остальных компьютеров сети. Для каждой пары компьютеров должна быть выделена отдельная электрическая линия связи. Полносвязные топологии применяются редко. Чаще этот вид топологии используется в многомашинных комплексах или глобальных сетях при небольшом количестве компьютеров или маршрутизаторов (рис. 4)

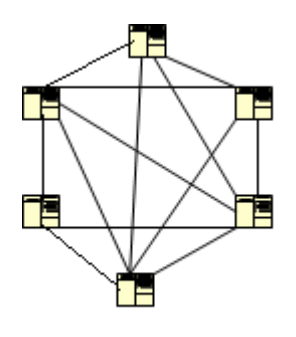

Рис 4.

На практике нередко используют и комбинации базовой топологии, но большинство сетей ориентированные именно на этих три. Рассмотрим теперь коротко особенности перечисленной сетевой топологии.

#### **Задание**

- 1. Создать схему соединения компьютерной сети согласно своему заданию.
- 2. Описать построенную топологию.
- 3. Ответить на вопросы

Варианты заданий:

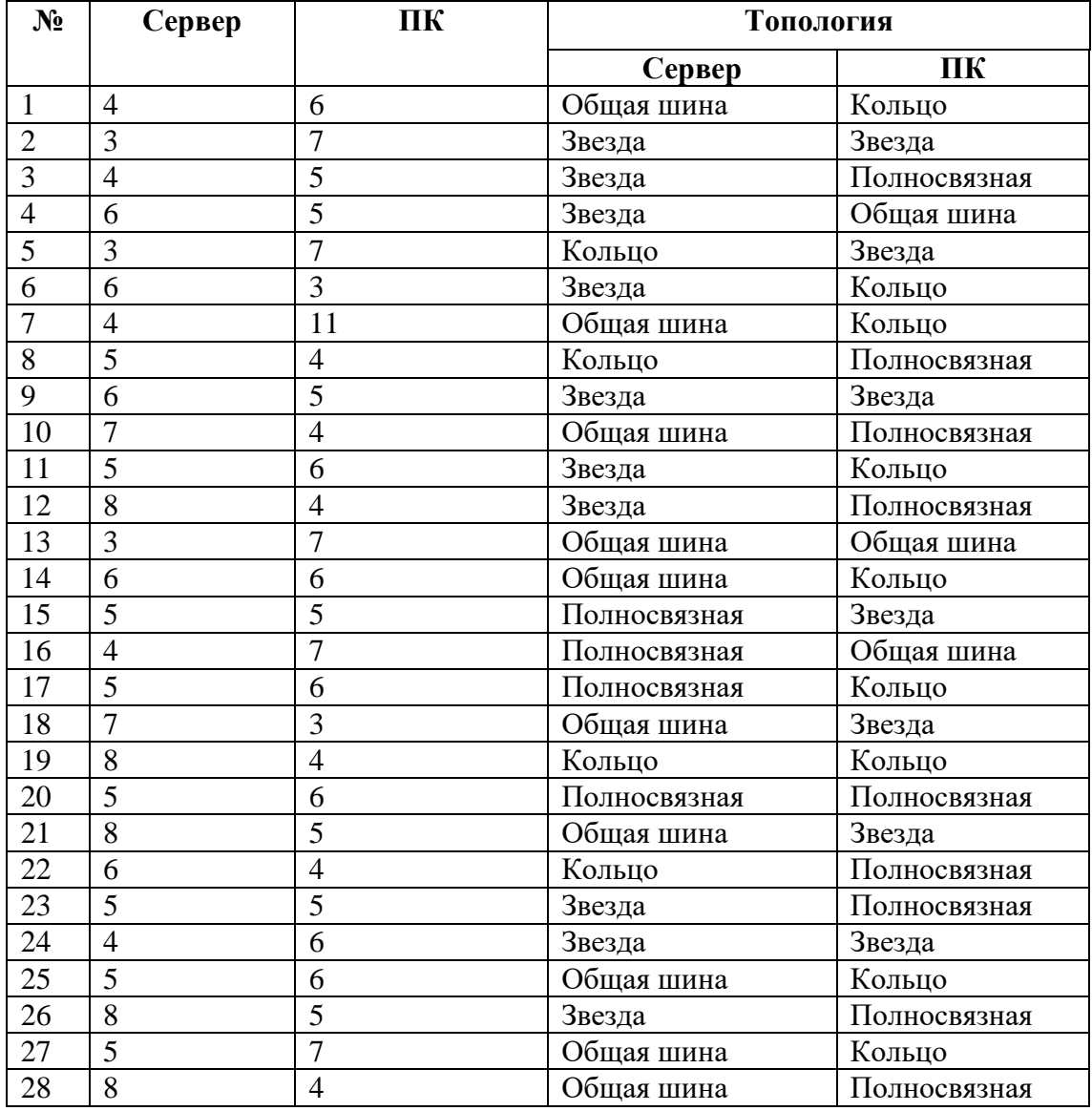

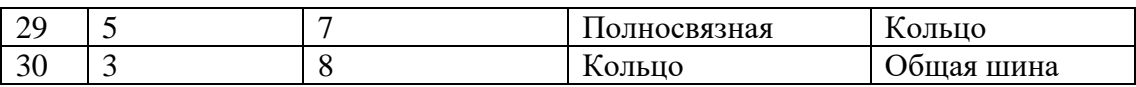

#### **Эталон ответа**

Сервер 6 кольцо, ПК 15 звезда.

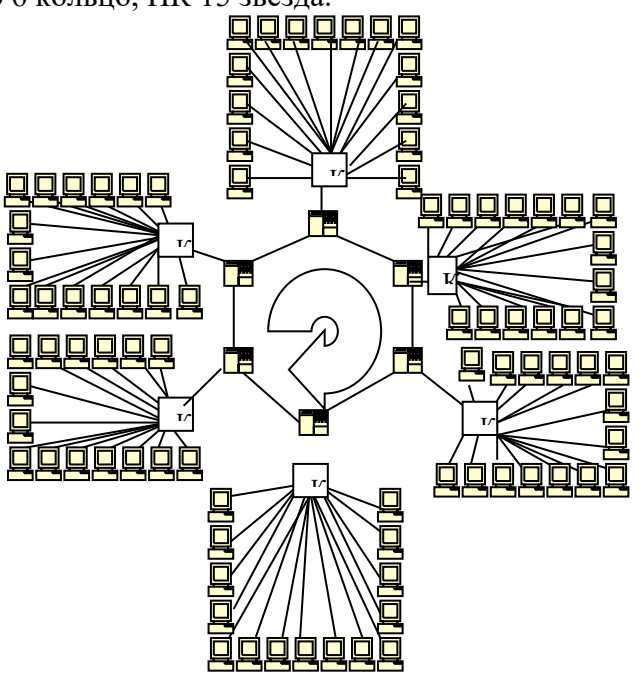

#### **Устный зачет по теме 9**

#### **Инструкция для обучающихся**

Зачет сдается в рамках учебного занятия. Каждый студент отвечает в устной форме на предложенные преподавателем 5 случайных вопроса.

**Выполнение задания:** одному студенту на ответ выделяется 3 мин., группа сдает зачет за одно учебное занятие.

#### **Перечень вопросов:**

- 1. Что входит в состав кадра?
- 2. Как формируется кадр?
- 3. Как осуществляется множественный доступ к каналу связи?
- 4. Что такое протоколы?
- 5. Как происходит объединение сетей на канальном уровне?

**Эталоны ответов:** приведены в учебном пособии по дисциплине «Технологии физического уровня передачи данных»

### **Устный зачет по теме 12**

#### **Инструкция для обучающихся**

Зачет сдается в рамках учебного занятия. Каждый студент отвечает в устной форме на предложенные преподавателем 5 случайных вопроса.

**Выполнение задания:** одному студенту на ответ выделяется 3 мин., группа сдает зачет за одно учебное занятие.

#### **Перечень вопросов:**

1. Что такое беспроводная передача данных?

- 2. Какие существуют типы беспроводной связи?
- 3. Каковы преимущества использования WLAN вместо проводной локальной сети?
- 4. Что такое IEEE 802.11?
- 5. Что такое интенсивность радиосигнала сети?

**Эталоны ответов:** приведены в учебном пособии по дисциплине «Технологии физического уровня передачи данных»

## *2.6. Практическая работа № 6 Изучение стандартов беспроводной связи.*

Задание:

1. Перечислить существующие стандарты беспроводной связи для построения локальных и глобальных сетей

2. Сравнить методы доступа к мобильному Интернету, заполнив таб. 1

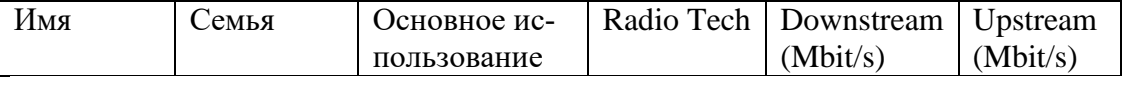

3. Перечислите основные частоты на которых работает беспроводные стандарты, заполните табл.2

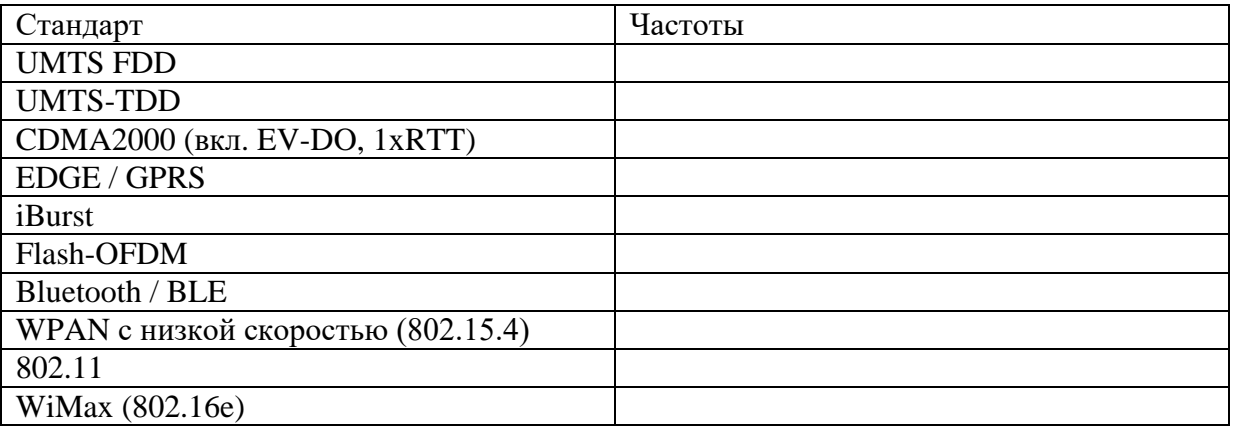

**Эталон ответов:**

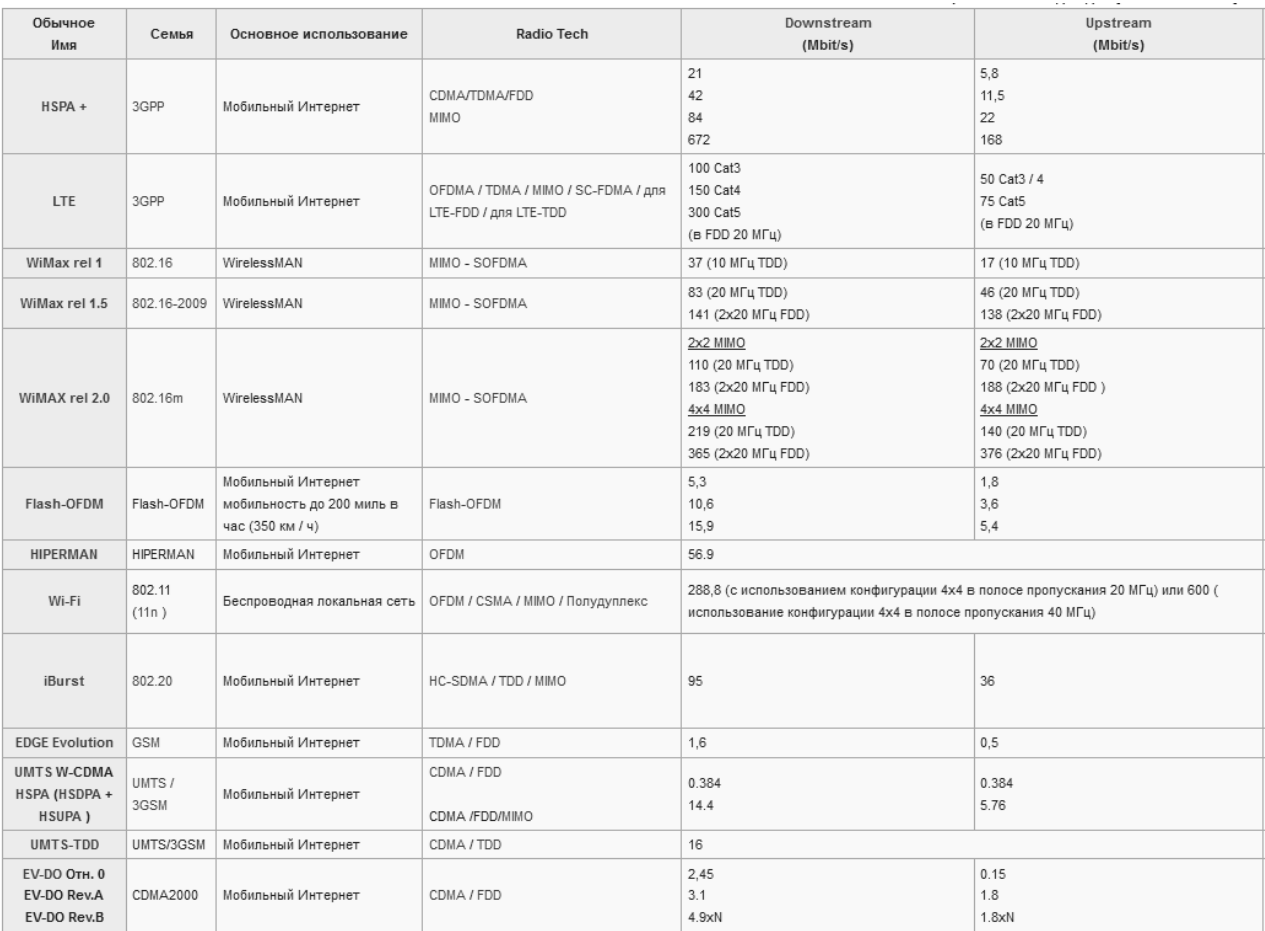

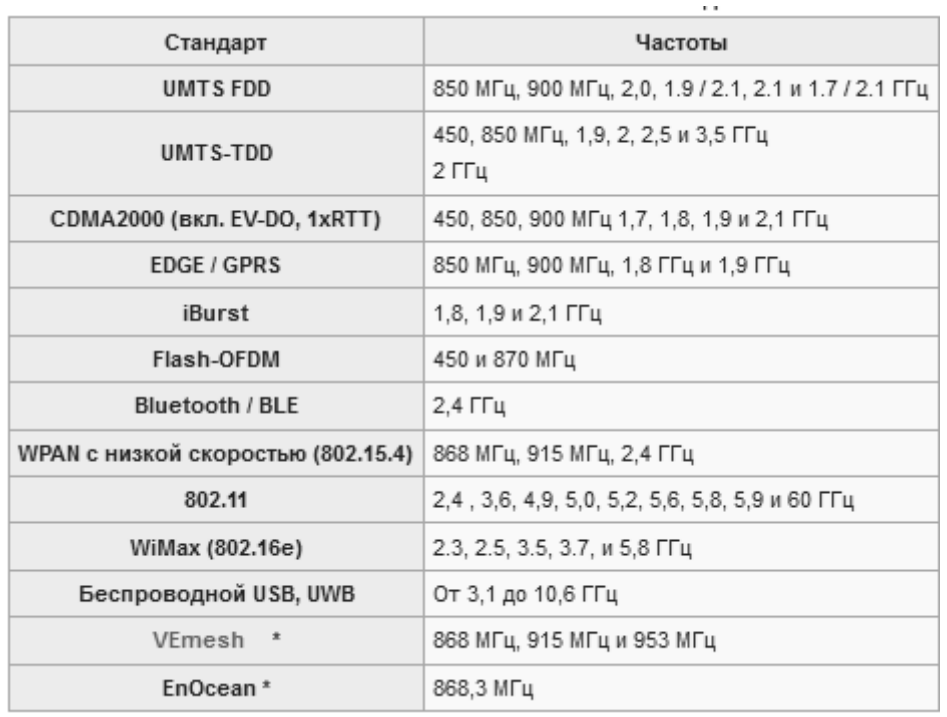

## *Практическая работа № 8 Изучение стандартов защиты беспроводных компьютерных сетей*

**Задание**

Cisco 819

Настройка беспроводного канала связи стандарта 802.11 для маршрутизатора Cisco 819 состоит из определенных этапов. Порядок выполнения упомянутых этапов таков: Войти в сервисный режим отладки точки доступа.

Войти в привилегированный режим.

Войти в режим конфигурирования терминала.

Настроить имя точки доступа.

Настроить метод аутентификации. 6. Настроить беспроводной интерфейс точки доступа.

## **Порядок настройки беспроводного канала связи стандарта 802.11 для маршрутизатора**

Cisco 829

Настройка беспроводного канала связи стандарта 802.11 для маршрутизатора Cisco 829 состоит из определенных этапов. Порядок выполнения упомянутых этапов таков: Войти в привилегированный режим.

Войти в режим конфигурирования терминала.

Настроить IP-адресацию на беспроводной интерфейс.

Выйти в привилегированный режим.

Войти в сервисный режим отладки точки доступа.

Войти в привилегированный режим.

Войти в режим конфигурирования терминала.

Настроить имя точки доступа.

Настроить метод аутентификации. 10. Настроить беспроводной интерфейс точки доступа.

## **Порядок настройки беспроводного канала связи стандарта 802.11 для маршрутизатора**

Cisco 2811 с модулем HWIC-AP-AG-B

Настройка беспроводного канала связи стандарта 802.11 для маршрутизатора Cisco 2811 с модулем HWIC-AP-AG-B состоит из определенных этапов. Порядок выполнения упомянутых этапов таков:

Войти в привилегированный режим.

Войти в режим конфигурирования терминала.

Настроить имя точки доступа.

Настроить метод аутентификации. 5. Настроить беспроводной интерфейс точки доступа.

Модельный пример настройки функционирования беспроводной компьютерной сети на базе маршрутизатора Cisco 819HGW

Рассмотрим специфику настройки беспроводных параметров функционирования маршрутизатора Cisco модели HGW819. Результат такого подключения приведен на рис. 2.1.

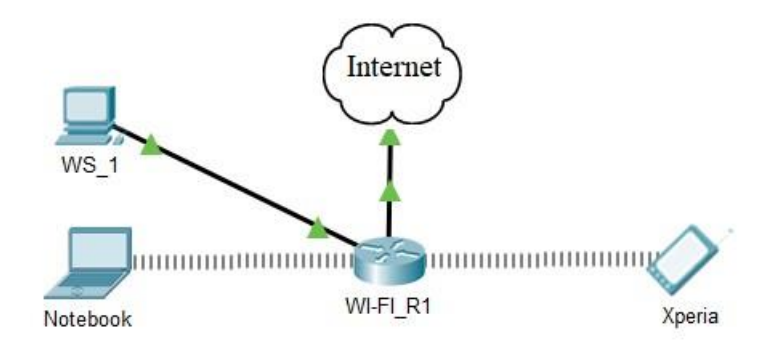

## Рис. 1.1 Пример подключения

## Таблица 2 **Таблица соединений**

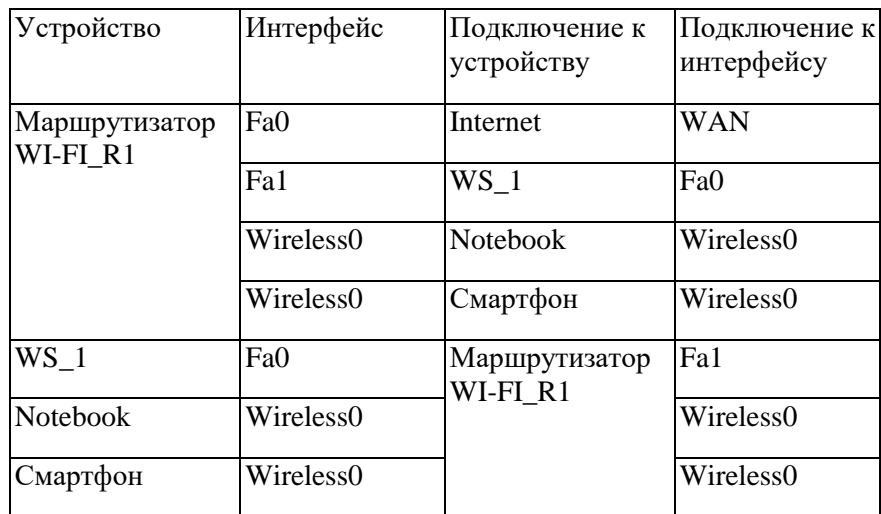

## Таблица 3 Таблица адресации

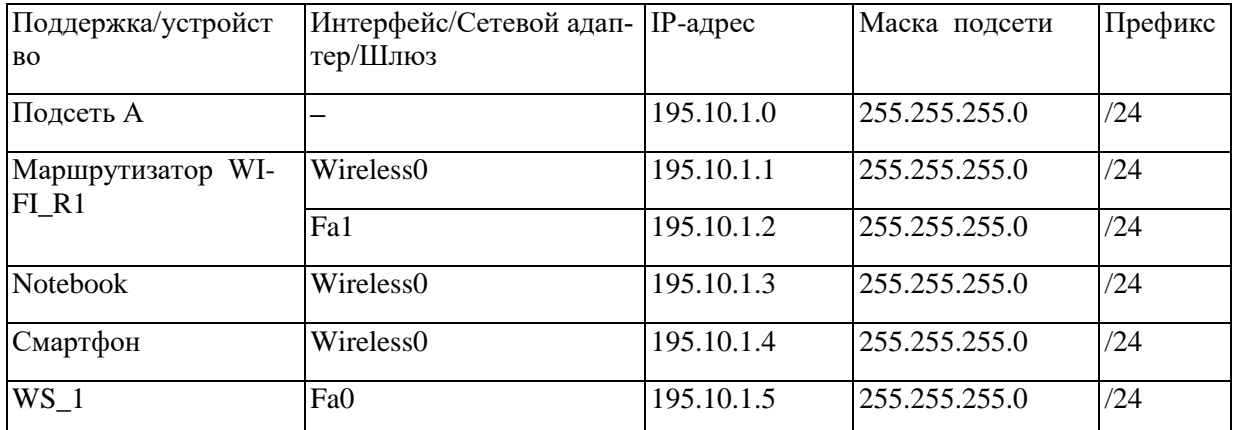

Параметры для настройки беспроводной сети для модельного примера приведены в табл. 5

## Таблица 4 **Параметры для настройки беспроводной сети**

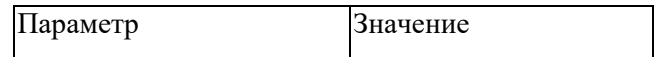

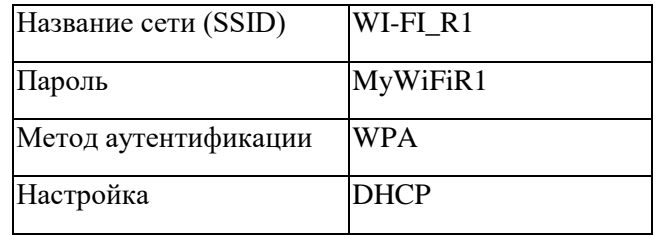

Сценарий настройки основных параметров коммутатора приведен ниже. R1#servicemodule wlan-ap  $\theta$  session ap>en

 $ap\#conf$ t

Enter configuration commands, one per line. End with CNTL / Z.  $ap(config) \# dot11$  ssid WI-FI R1 ap(config-ssid)#auth open ap(config-ssid)#auth key-management wpa ap(configssid)#wpa-psk ascii 0 MyWiFiR1 ap(config-ssid)#guest-mode ap(config-ssid)#exit  $ap(config)$ #interface Dot11Radio0 ap(config-if)#no ip address  $ap(config\text{-}if)$ #encryption mode ciphers aes-ccm  $ap(config\text{-}if)$ #ssid WI-FI\_R1 ap(config-if)#no shutdown ap(config-if)#exit ap(config)#exit  $ap\#exit$ 

Для того, чтобы вернуться из режима точки доступа консольного режима маршрутизатора нужно нажать комбинацию Ctrl + Shift + 6 и X.

```
ap#show run Current configuration:
```
Version 12.4 no service timestamps log datetime msec no service timestamps debug datetime msec no service password-encryption

```
\primehostname ap
\primeno ip ftp passive bridge irb
dot11 ssid MYNET-1
\primedot11 ssid WI-FI_R1 authentication open authentication key-management wpa wpa-psk ascii 0
MyWiFiR1 guest-mode
\prime\primeinterface GigabitEthernet0 no ip address bridge-group 1
interface Dot11Radio0 no ip address bridge-group 1
encryption mode ciphers aes-ccm ssid WI-FI R1
\primeinterface Dot11Radio1 no ip address bridge-group 1 shutdown
interface BVI1 mac-address 0001.64dc.ae01 ip address dhcp client-id GigabitEthernet 0
\prime\overline{I}\prime\prime\primeline con 0
```
*line vty 0 4 login ! ! end* 

Рис. 1.2. Результат выполнения команды **show run** на маршрутизаторе WIFI\_R1 в режиме точки доступа (ap)

*ap#show interface Dot11Radio 0 Dot11Radio0 is up, line protocol is up (connected) Hardware is 802.11N 2.4GHz Radio, address is 0001.64DC.AE02 (bia 0001.64DC.AE02) MTU 1500 bytes, BW 54000 Kbit/sec, DLY 1000 usec, reliability 255/255, txload 1/255, rxload 1/255 Encapsulation ARPA, loopback not set ARP type: ARPA, ARP Timeout 04:00:00 Last input never, output never, output hang never Last clearing of "show interface" counters never Input queue: 0/10066/0/0 (size/max/drops/flushes); Total output drops: 0 Queueing strategy: fifo Output queue: 0/30 (size/max) 5 minute input rate 0 bits/sec, 0 packets/sec 5 minute output rate 0 bits/sec, 0 packets/sec 0 packets input, 0 bytes, 0 no buffer Received 0 broadcasts, 0 runts, 0 giants, 0 throttles 0 input errors, 0 CRC, 0 frame, 0 overrun, 0 ignored 0 input packets with dribble condition detected 0 packets output, 0 bytes, 0 underruns 0 output errors, 0 collisions, 0 interface resets 0 unknown protocol drops 0 babbles, 0 late collision, 0 deferred 0 lost carrier, 0 no carrier 0 output buffer failures, 0 output buffers swapped out* 

Рис. 1.3. Результат выполнения команды **show interface Dot11Radio 0** на маршрутизаторе WIFI\_R1 в режиме точки доступу (ap)

*R1#show interface wlan-ap 0 wlan-ap0 is up, line protocol is up (connected) Hardware is Lance, address is 00e0.b050.e208 (bia 00e0.b050.e208) Description: Service module interface to manage the embedded AP Internet address is 10.10.10.1/29 MTU 1500 bytes, BW 100000 Kbit, DLY 0 usec, reliability 255/255, txload 1/255, rxload 1/255 Encapsulation ARPA, loopback not set Full-duplex, 100Mb/s, media type is RJ45 ARP type: ARPA, ARP Timeout 04:00:00, Last input 00:00:08, output 00:00:05, output hang never Last clearing of "show interface" counters never Input queue: 0/75/0 (size/max/drops); Total output drops: 0 Queueing strategy: fifo Output queue :0/40 (size/max) 5 minute input rate 0 bits/sec, 0 packets/sec 5 minute output rate 0 bits/sec, 0 packets/sec 0 packets input, 0 bytes, 0 no buffer* 

*Received 0 broadcasts, 0 runts, 0 giants, 0 throttles 0 input errors, 0 CRC, 0 frame, 0 overrun, 0 ignored, 0 abort 0 input packets with dribble condition detected 0 packets output, 0 bytes, 0 underruns 0 output errors, 0 collisions, 1 interface resets 0 babbles, 0 late collision, 0 deferred 0 lost carrier, 0 no carrier 0 output buffer failures, 0 output buffers swapped out* 

Рис. 1.4. Результат виполнения команды **show interface wlan-ap 0** на маршрутизаторе WIFI\_R1

Модельный пример настройки функционирования беспроводной компьютерной сети на базе маршрутизатора Cisco 829

Рассмотрим специфику настройки беспроводных параметров функционирования маршрутизатора Cisco модели 829. Результат такого подключения приведен на рис. 2.1.

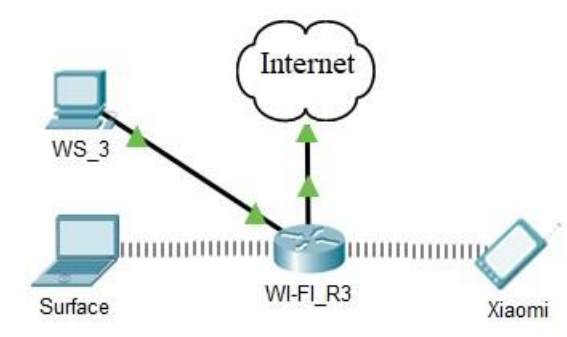

Рис. 2.1. Пример подключения

Таблица 5 **Таблица соединения** 

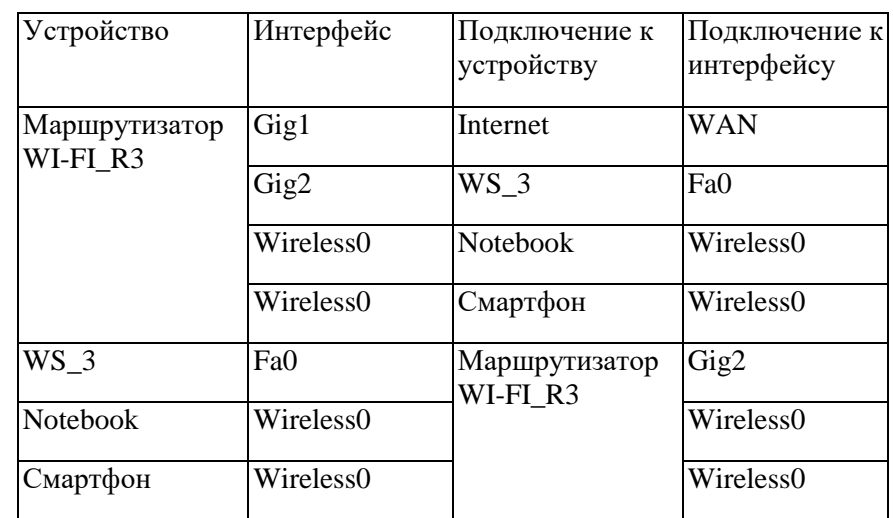

#### Таблица 6 **Таблица адресации**

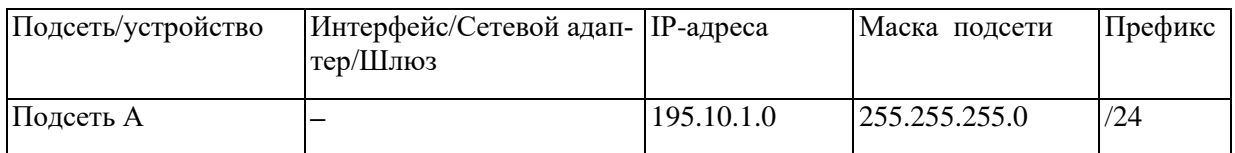

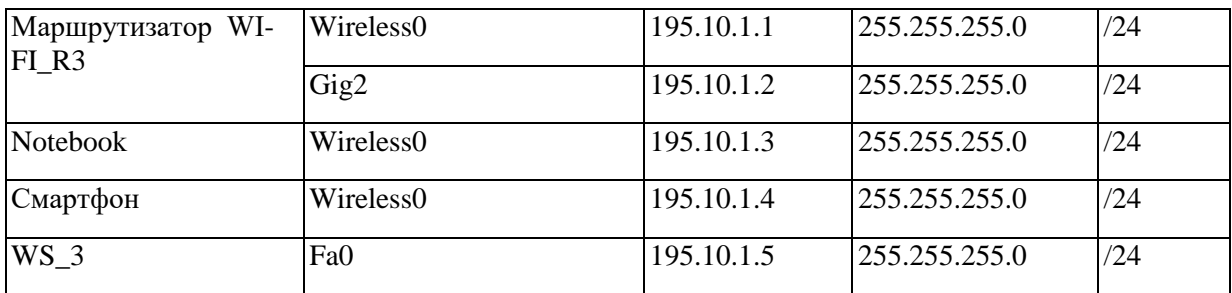

Таблица 7

Параметры для настройки беспроводной сети

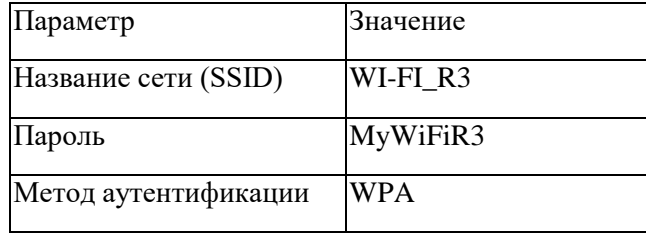

Сценарий настройки основных параметров коммутатора приведён ниже.

R3#conft  $R3$ (config)#interface wlan-ap0 R3(config-if)#ip address 195.10.1.1 255.255.255.0  $R3$ (config-if)#end R3#service-module wlan-ap 0 session ap>en ap#conf t Enter configuration commands, one per line. End with CNTL/Z. ap(config)#dot11 ssid WI- $FI_R3$  ap(config-ssid)#auth open  $ap(config\text{-}ssid)\#auth\ key\text{-}management\ wpa\ ap(config\text{-}ssid)\#$ ap(config-ssid)#wpa-psk ascii 0 MyWiFiR3 ap(config-ssid)#guest-mode ap(config-ssid)#exit ap(config)#interface Dot11Radio0 ap(config-if)#no ip address  $ap(config-if)$ #encryption mode ciphers aes-ccm  $ap(config-if)$ #ssid WI-FI\_R3 ap(config-if)#no shutdown

Для того, чтобы вернуться из режима точки доступа консольного режима маршрутизатора нужно нажать комбинацию Ctrl + Shift + 6 и X.

Результаты выполнения команд мониторинга и диагностики работы С целью просмотра информации о работе беспроводной сети для рассматриваемого примера использовано команды show interface (команды show interface Dot11Radio 0 и show show interface wlan-ap  $0$ ), show run для данного примера покажут аналогичные результаты). Результаты работы этих команд маршрутизатора WI-FI R3 приведены соответственно на рис. 2.2-2.4.

 $ap#$ show run Current configuration:  $\prime$ 

version 15.3 service timestamps log datetime msec service timestamps debug datetime msec no service password-encryption

```
\overline{\mathcal{L}}hostname ap
\iota\overline{I}\primeno ip ftp passive bridge irb
dot11 ssid WI-FI R3 authentication open
authentication key-management wpa wpa-psk ascii 0 MyWiFiR3 guest-mode
\prime\iint\primeinterface GigabitEthernet0
description the embedded AP GigabitEthernet \theta is an internal interface connecting AP with the
host router
no ip address bridge-group 1
\primeinterface Dot11Radio0 no ip address bridge-group 1
encryption mode ciphers aes-ccm ssid WI-FI R3
interface Dot11Radio1 no ip address bridge-group 1 shutdown
interface BVI1 mac-address 0090.0cc8.0701
no ip address ip address dhcp client-id GigabitEthernet 0
\primeline con 0\primeline vty 0.4 login
\prime\primeendРис. 2.2. Результат выполнения команды show run на маршрутизаторе R 3 в режиме точ-
ки доступа (ар)
ap#show interface Dot11Radio 0
Dot11Radio0 is up, line protocol is up (connected)
Hardware is 802.11N 2.4GHz Radio, address is 0090.0CC8.0702 (bia 0090.0CC8.0702)
MTU 1500 bytes, BW 54000 Kbit/sec, DLY 1000 usec, reliability 255/255, txload 1/255, rxload
1/255 Encapsulation ARPA, loopback not set
ARP type: ARPA, ARP Timeout 04:00:00
Last input never, output never, output hang never
Last clearing of "show interface" counters never
Input queue: 0/10066/0/0 (size/max/drops/flushes); Total output drops: 0
Queueing strategy: fifo
Output queue: 0/30 (size/max)
5 minute input rate 0 bits/sec, 0 packets/sec
```
5 minute output rate 0 bits/sec, 0 packets/sec

0 packets input, 0 bytes, 0 no buffer

Received 0 broadcasts, 0 runts, 0 giants, 0 throttles

 $\theta$  input errors,  $\theta$  CRC,  $\theta$  frame,  $\theta$  overrun,  $\theta$  ignored

0 input packets with dribble condition detected

0 packets output, 0 bytes, 0 underruns

*0 output errors, 0 collisions, 0 interface resets 0 unknown protocol drops 0 babbles, 0 late collision, 0 deferred 0 lost carrier, 0 no carrier 0 output buffer failures, 0 output buffers swapped out* 

Рис. 2.3. Результат выполнения команды **show interface Dot11Radio 0** на маршрутизаторе WIFI\_R3 в режиме точки доступа (ap)

*R3#show interface wlan-ap 0 wlan-ap0 is up, line protocol is up (connected) Hardware is Lance, address is 0030.f28b.b606 (bia 0030.f28b.b606) Internet address is 195.1.10.1/24 MTU 1500 bytes, BW 100000 Kbit, DLY 0 usec, reliability 255/255, txload 1/255, rxload 1/255 Encapsulation ARPA, loopback not set Full-duplex, 100Mb/s, media type is RJ45 ARP type: ARPA, ARP Timeout 04:00:00, Last input 00:00:08, output 00:00:05, output hang never Last clearing of "show interface" counters never Input queue: 0/75/0 (size/max/drops); Total output drops: 0 Queueing strategy: fifo Output queue :0/40 (size/max) 5 minute input rate 0 bits/sec, 0 packets/sec 5 minute output rate 0 bits/sec, 0 packets/sec 0 packets input, 0 bytes, 0 no buffer Received 0 broadcasts, 0 runts, 0 giants, 0 throttles 0 input errors, 0 CRC, 0 frame, 0 overrun, 0 ignored, 0 abort 0 input packets with dribble condition detected 0 packets output, 0 bytes, 0 underruns 0 output errors, 0 collisions, 1 interface resets 0 babbles, 0 late collision, 0 deferred 0 lost carrier, 0 no carrier 0 output buffer failures, 0 output buffers swapped out* 

Рис. 2.4. Результат выполнения команды **show interface wlan-ap 0** на маршрутизаторе WIFI\_R3

Настройка DHCP на маршрутизаторах Cisco модели 829 имеет свои особенности. Это связано с необходимостью настраивать BVI (Bridge group Virtual Interface).

*R3#conf t R3(config)#ip dhcp pool R3 R3(dhcp-config)#network 195.10.1.0 255.255.255.0 R3(dhcp-config)#dns-server 8.8.8.8 R3(dhcp-config)#default-router 195.10.1.1 R3(dhcp-config)#exit R3(config)#ip dhcp excluded-address 195.10.1.1* 

*R3(config)#int wlan-ap0 R3(config-if)#ip unnumbered vlan1 R3(config-if)#exit* 

*R3(config)#interface vlan1 R3(config-if)#ip address 195.10.1.10 255.255.255.0 R3(config-if)#no shutdown R3(config-if)#ip dhcp excluded-address 195.10.1.10 R3(config-if)#exit* 

*ap>enable ap#conf t ap(config)#int bvi1 ap(config-if)# ip address 195.10.1.1 255.255.255.0 ap(config-if)#no shutdown* 

Модельный пример настройки функционирования беспроводной компьютерной сети на базе коммутатора Cisco 2811 с модулем HWIC-AP-AG-B

Рассмотрим специфику настройки беспроводных параметров функционирования маршрутизатора Cisco модели 2811 с модулем HWIC-AP-AG-B. Результат такого подключения приведен на рис. 3.1.

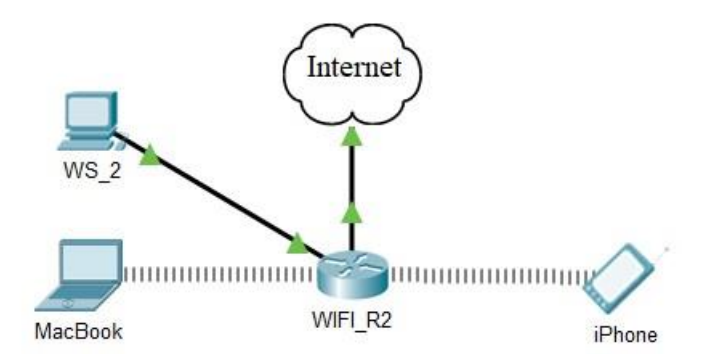

Рис. 3.1 – Пример подключения

#### Таблица 8

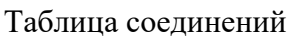

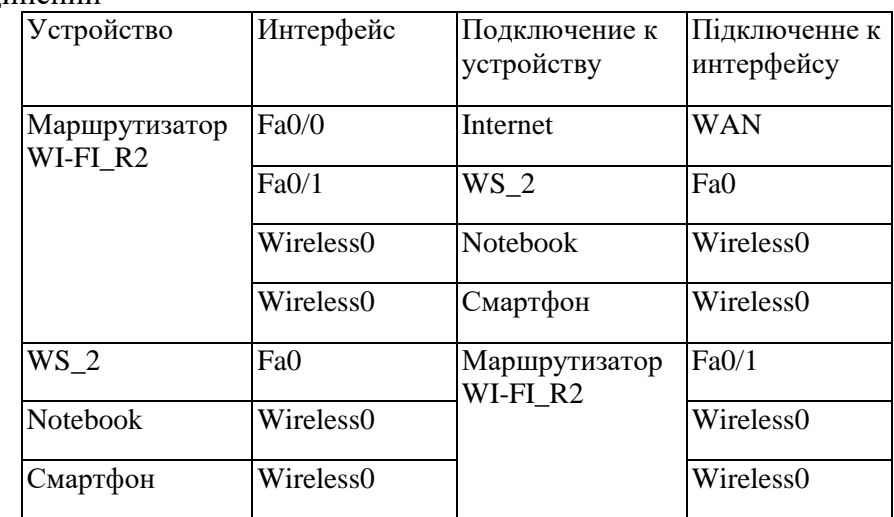

#### Таблица 9 **Таблица адресации**

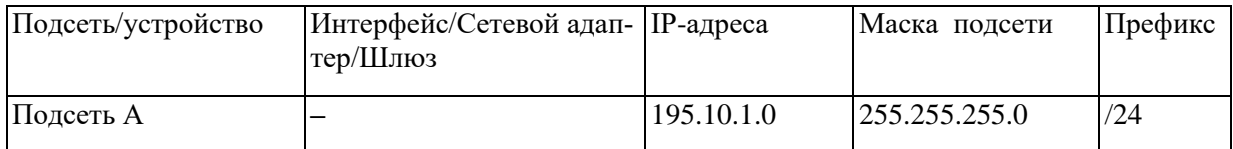

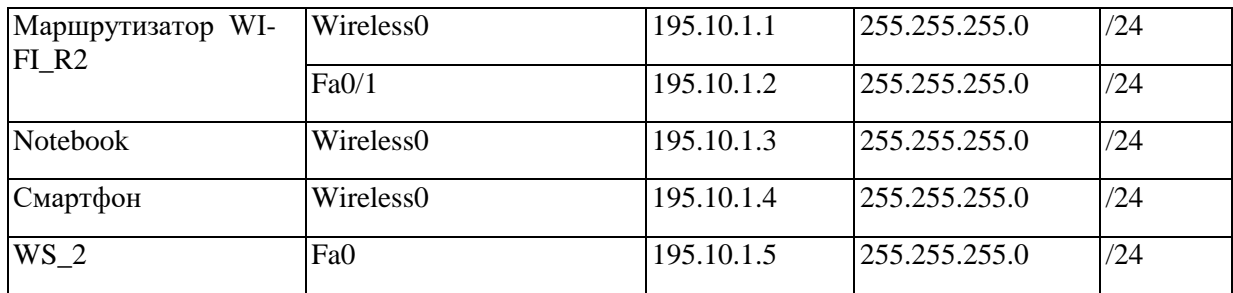

#### Таблиця 10 Параметры для настройки беспроводной сети

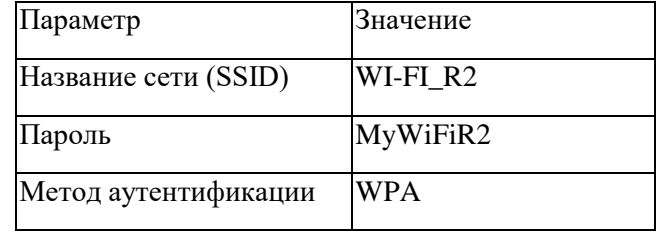

Сценарий настройки основных параметров коммутатора приведен ниже.

 $R2#$ 

R<sub>2#conft</sub> Enter configuration commands, one per line, End with CNTL/Z.  $R2$ (config)#dot11 ssid WI-FI R2  $R2$ (config-ssid)#auth open  $R2$ (config-ssid)#auth key-management wpa R2(config-ssid)#wpa-psk ascii 0 MyWiFiR2 R2(config-ssid)#guest-mode  $R2$ (config-if)#exit R2(config)#interface Dot11Radio0/3/0  $R2$ (config-if)#no ip address R2(config-if)#encryption mode ciphers aes-ccm R2(config-if)#ssid WI-FI R2  $R2$ (config-if)#no shut  $R2$ (config-if)#end R2#copy running-config startup-config

Результаты выполнения команд мониторинга и диагностики работы С целью просмотра информации о работе беспроводной сети для рассматриваемого примера использовано команды show interface (команды show interface Dot11Radio  $0/3/0$ ), show dot11 для данного примера покажут аналогичные результаты). Результаты работы этих команд маршрутизатора WI-FI R3 приведены соответственно на рис. 3.2-3.3.

R2#show interface Dot11Radio0/3/0  $Dot I1 Radio0/3/0$  is up, line protocol is up (connected) Hardware is 802.11G Radio, address is 00d0.d366.3e01 (bia 00d0.d366.3e01) MTU 1500 bytes, BW 11000 Kbit, DLY 1000 usec, reliability 255/255, txload 1/255, rxload  $1/255$ Encapsulation ARPA, loopback not set Keepalive set (10 sec) Half-duplex, 11Mb/s

*input flow-control is off, output flow-control is off ARP type: ARPA, ARP Timeout 04:00:00 Last input never, output never, output hang never Last clearing of "show interface" counters never Input queue: 0/75/0/0 (size/max/drops/flushes); Total output drops: 0 Queueing strategy: fifo Output queue :0/30 (size/max) 5 minute input rate 0 bits/sec, 0 packets/sec 5 minute output rate 0 bits/sec, 0 packets/sec 0 packets input, 0 bytes, 0 no buffer Received 0 broadcasts, 0 runts, 0 giants, 0 throttles 0 input errors, 0 CRC, 0 frame, 0 overrun, 0 ignored, 0 abort 0 watchdog, 0 multicast, 0 pause input 0 input packets with dribble condition detected 0 packets output, 0 bytes, 0 underruns* 

Рис. 3.2. Результат выполнения команды **show interface Dot11Radio0/3/0** на маршрутизаторе WIFI\_R2

*R2#show dot11 interface* 

*Interface Dot11Radio0/3/0 Statistics (Cumulative Total/Last 5 Seconds): RECEIVER TRANSMITTER Host Rx Bytes: 0 / 0 Host Tx Bytes: 0 / 0 Unicasts Rx: 0 / 0 Unicasts Tx: 0 / 0 Unicasts to host: 0 / 0 Unicasts by host: 0 / 0 Broadcasts Rx: 0 / 0 Broadcasts Tx: 0 / 0 Beacons Rx: 0 / 0 Beacons Tx: 0 / 0 Prob Req Rx: 0 / 0 Prob Resp Tx: 0 / 0 Broadcasts to host: 0 / 0 Broadcasts by host: 0 / 0 Multicasts Rx: 0 / 0 Multicasts Tx: 0 / 0 Multicasts to host: 0 / 0 Multicasts by host: 0 / 0 Mgmt Packets Rx: 0 / 0 Mgmt Packets Tx: 0 / 0 RTS received: 0 / 0 RTS transmitted: 0 / 0 Duplicate frames: 0 / 0 CTS not received: 0 / 0 CRC errors: 0 / 0 Unicast Fragments Tx: 0 / 0 WEP errors: 0 / 0 Retries: 0 / 0 Buffer full: 0 / 0 Packets one retry: 0 / 0 Host buffer full: 0 / 0 Packets > 1 retry: 0 / 0 Header CRC errors: 0 / 0 Protocol defers: 0 / 0 Invalid header: 0 / 0 Energy detect defers: 0 / 0 Length invalid: 0 / 0 Jammer detected: 0 / 0 Incomplete fragments: 0 / 0 Packets aged: 0 / 0 Rx Concats: 0 / 0 Tx Concats: 0 / 0 Interface Dot11Radio0/3/1 Statistics (Cumulative Total/Last 5 Seconds): RECEIVER TRANSMITTER Host Rx Bytes: 0 / 0 Host Tx Bytes: 0 / 0 Unicasts Rx: 0 / 0 Unicasts Tx: 0 / 0 Unicasts to host: 0 / 0 Unicasts by host: 0 / 0 Broadcasts Rx: 0 / 0 Broadcasts Tx: 0 / 0 Beacons Rx: 0 / 0 Beacons Tx: 0 / 0* 

*Prob Req Rx: 0 / 0 Prob Resp Tx: 0 / 0 Broadcasts to host: 0 / 0 Broadcasts by host: 0 / 0 Multicasts Rx: 0 / 0 Multicasts Tx: 0 / 0 Multicasts to host: 0 / 0 Multicasts by host: 0 / 0 Mgmt Packets Rx: 0 / 0 Mgmt Packets Tx: 0 / 0 RTS received: 0 / 0 RTS transmitted: 0 / 0 Duplicate frames: 0 / 0 CTS not received: 0 / 0 CRC errors: 0 / 0 Unicast Fragments Tx: 0 / 0 WEP errors: 0 / 0 Retries: 0 / 0 Buffer full: 0 / 0 Packets one retry: 0 / 0 Host buffer full: 0 / 0 Packets > 1 retry: 0 / 0 Header CRC errors: 0 / 0 Protocol defers: 0 / 0 Invalid header: 0 / 0 Energy detect defers: 0 / 0 Length invalid: 0 / 0 Jammer detected: 0 / 0 Incomplete fragments: 0 / 0 Packets aged: 0 / 0 Rx Concats: 0 / 0 Tx Concats: 0 / 0* 

*LOST PARENT COUNTS ASSOCIATION STATISTICS Maximum retries: 0 / 0 SSID mismatched: 0 / 0 No beacons: 0 / 0 Not specified AP: 0 / 0 Average retry level: 0 / 0 Rates mismatched: 0 / 0 Deauthenicated: 0 / 0 Privacy mismatched: 0 / 0 Disassociated: 0 / 0 Authentication rejects: 0 / 0 Time base lost: 0 / 0 Association timeout: 0 / 0 Host request: 0 / 0 LEAP successes: 0 / 0 Better parent found: 0 / 0 LEAP failures: 0 / 0 LEAP timeouts: 0 / 0 LEAP key len fails: 0 / 0 PHY element mismatch: 0 / 0 WPA IE mismatch: 0 / 0* 

Рис. 3.3. Результат выполнения команды **show dot11 interface** на маршрутизаторе WIFI\_R2

Модельный пример настройки функционирования открытой беспроводной компьютерной сети на базе коммутатора Cisco 2811 с модулем HWIC-AP-AG-B

Рассмотрим специфику настройки беспроводных параметров функционирования маршрутизатора Cisco модели 2811 с модулем HWIC-AP-AG-B. Результат такого подключения приведен на рис. 4.1.

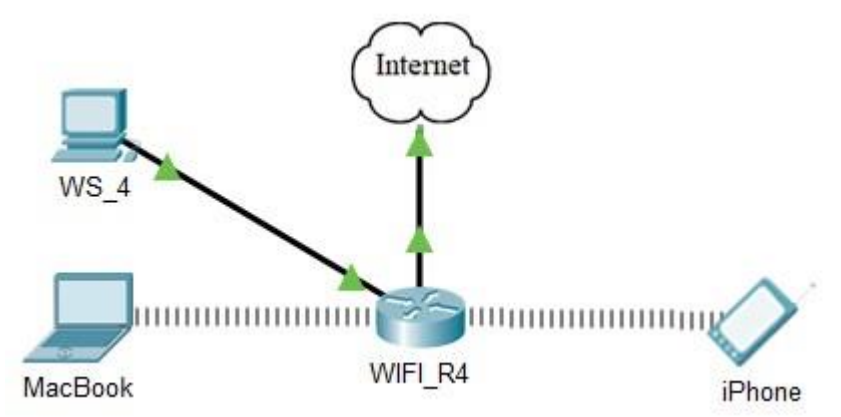

Рис. 4.1. Пример подключения

*Router>en Router#conf t Enter configuration commands, one per line. End with CNTL/Z. Router(config)#h R4 R4(config)#dot11 ssid WI-FI\_R4 R4(config-ssid)#auth open R4(config-ssid)#guest-mode R4(config-ssid)#exit R4(config)#interface Dot11Radio0/3/0 R4(config-if)#ssid WI-FI\_R4 R4(config-if)#no shut R4(config-if)# R4(config-if)#end R4#copy running-config startup-config R4#*  Таблица 11

Таблица соединений

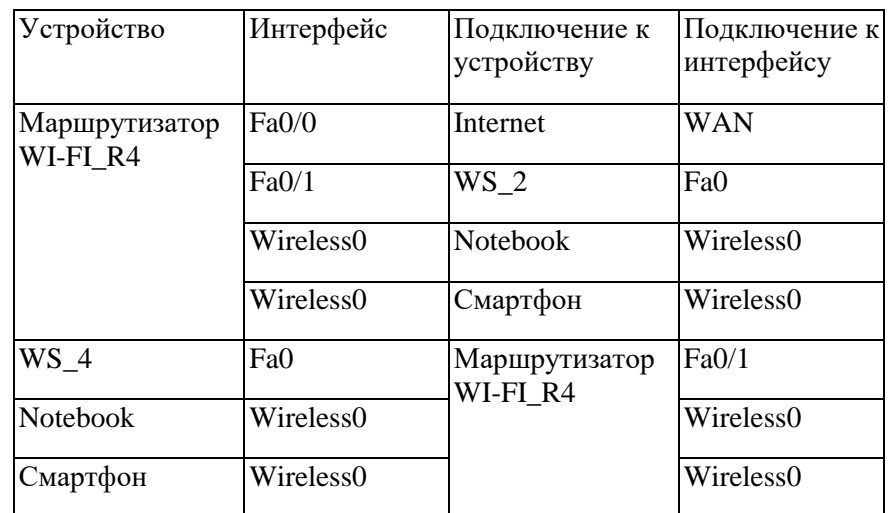

#### Таблица 12 **Таблица адресации**

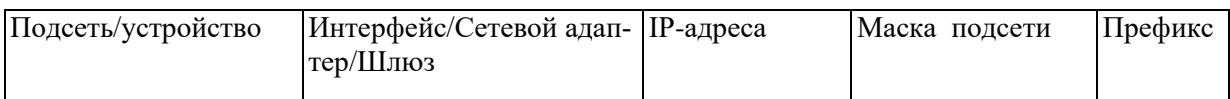

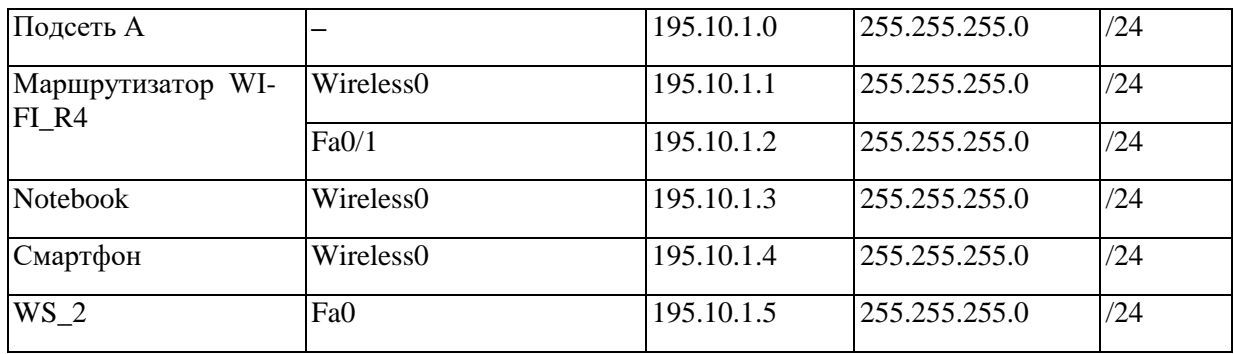

#### Таблица 13

Параметры для настройки беспроводной сети

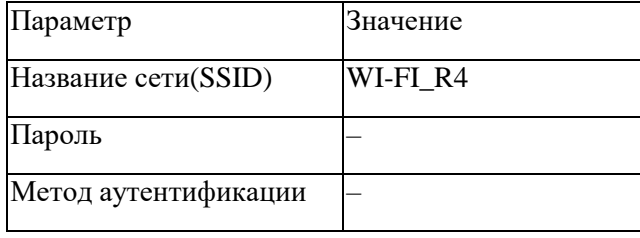

Модельный пример настройки функционирования беспроводного модуля на базе Laptop

На вкладке «Physical» выключаем ноутбук. (Рис. 5.1) Перетягиваем модуль с ноутбука в левую область. (Рис 5.1) Перетягиваем модуль «WPC300N» в пустое место на ноутбуке. (Рис 5.2) Включаем ноутбук. (Рис. 5.2)

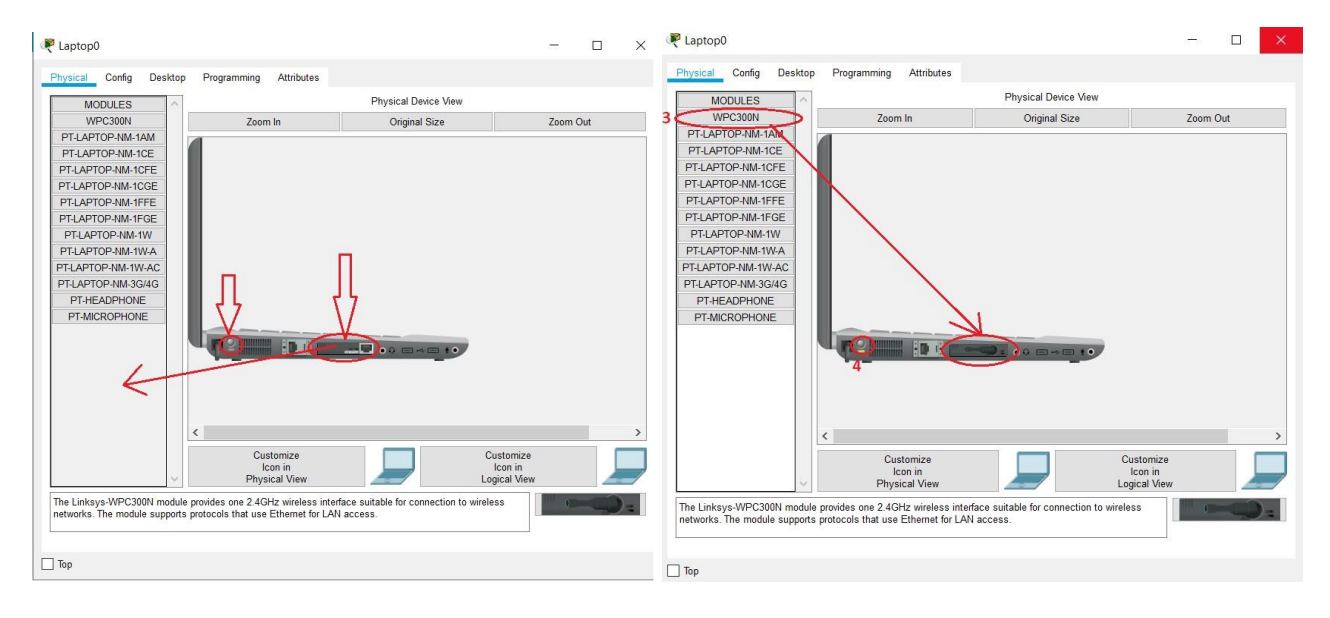

Рис. 5.1. Рис. 5.2.

На вкладке Desktop нажимаем «PC Wireless». (Рис. 5.3)

В открывшемся окне выбираем вкладку «Connect» и выбираем нашу сети и нажимаем на кнопку «Connect» (рис. 5.4)

Выбираем стандарт защиты сети и вводим пароль сети. Нажимаем «Connect». (Рис. 5.5)

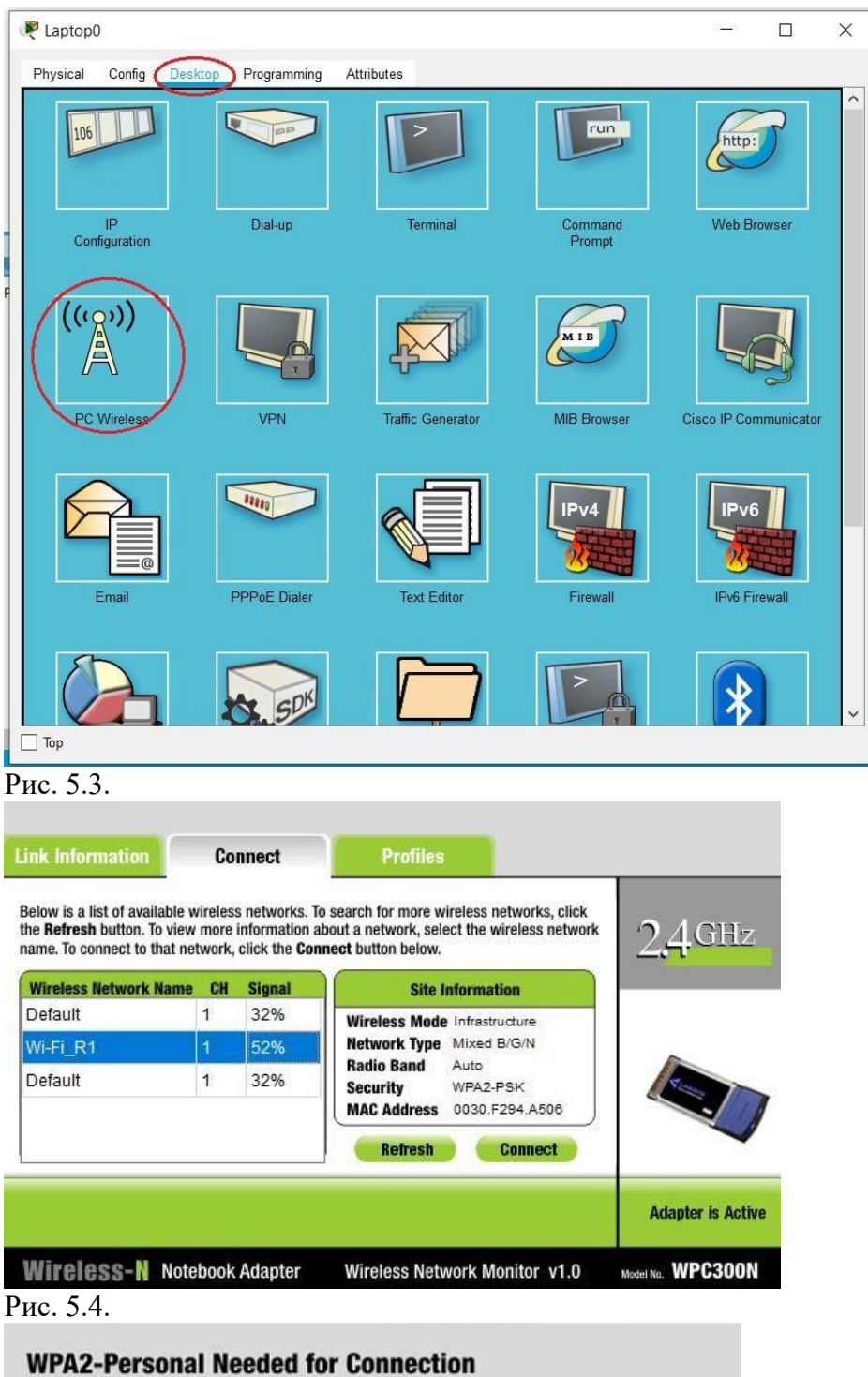

This wireless network has WPA2-Personal enabled. To connect to this network, enter the required passphrase in the appropriate field below. Then click the Connect button.

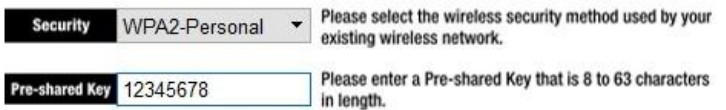

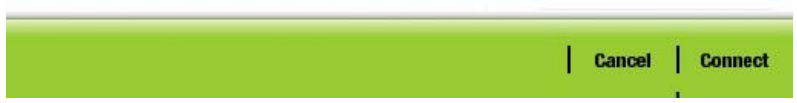

Рис. 5.5.

## **Задание на лабораторную работу:**

В среде программного симулятора/эмулятора создать проект сети (рис. 6.1). При построении сети обратить внимание на выбор моделей сетевых устройств, сетевых модулей и адаптеров, а также сетевых соединений (на рисунке сетевые соединения показаны в общем виде). Для выбора воспользоваться данными табл. 14 и табл. 15. Для построенной сети заполнить описательную таблицу, которая аналогична табл. 2.

Имя сети (SSID) состоит из R G N 2 и пароля MyWiFi R G N 2

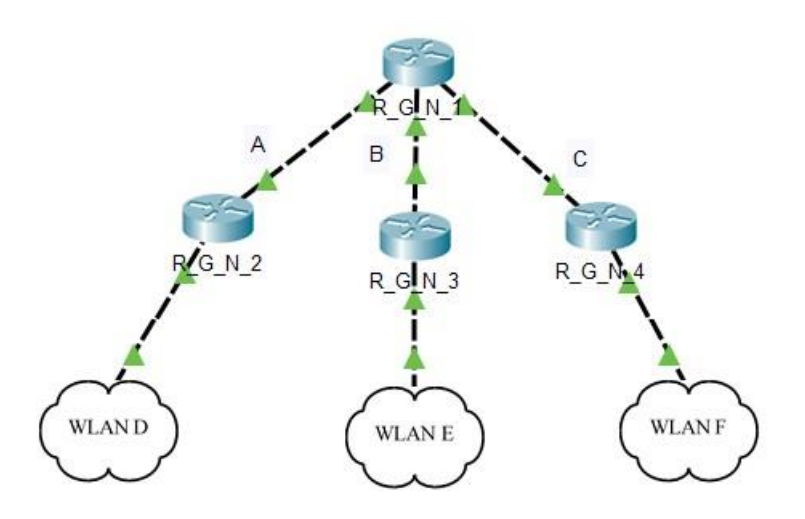

Рис. 6.1. Проект сети Таблина 14

Данные для адресации подсетей (каналов)

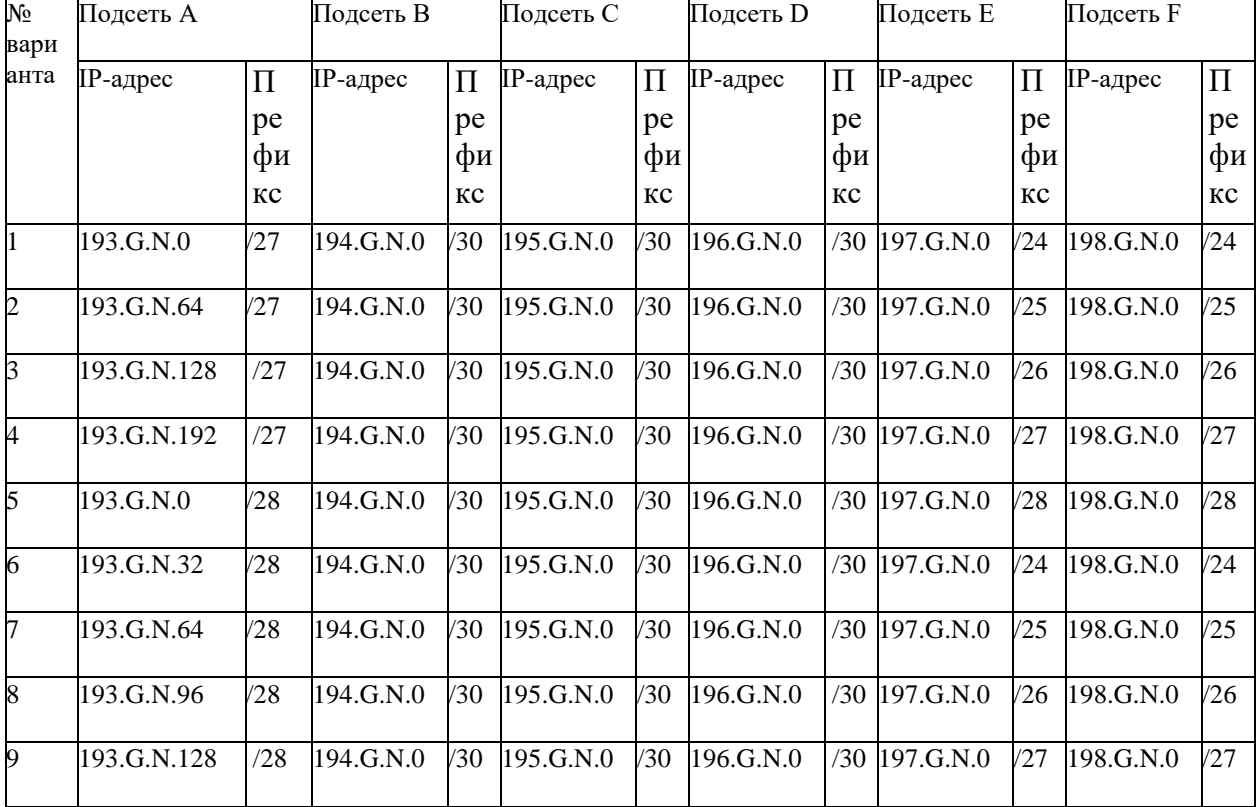

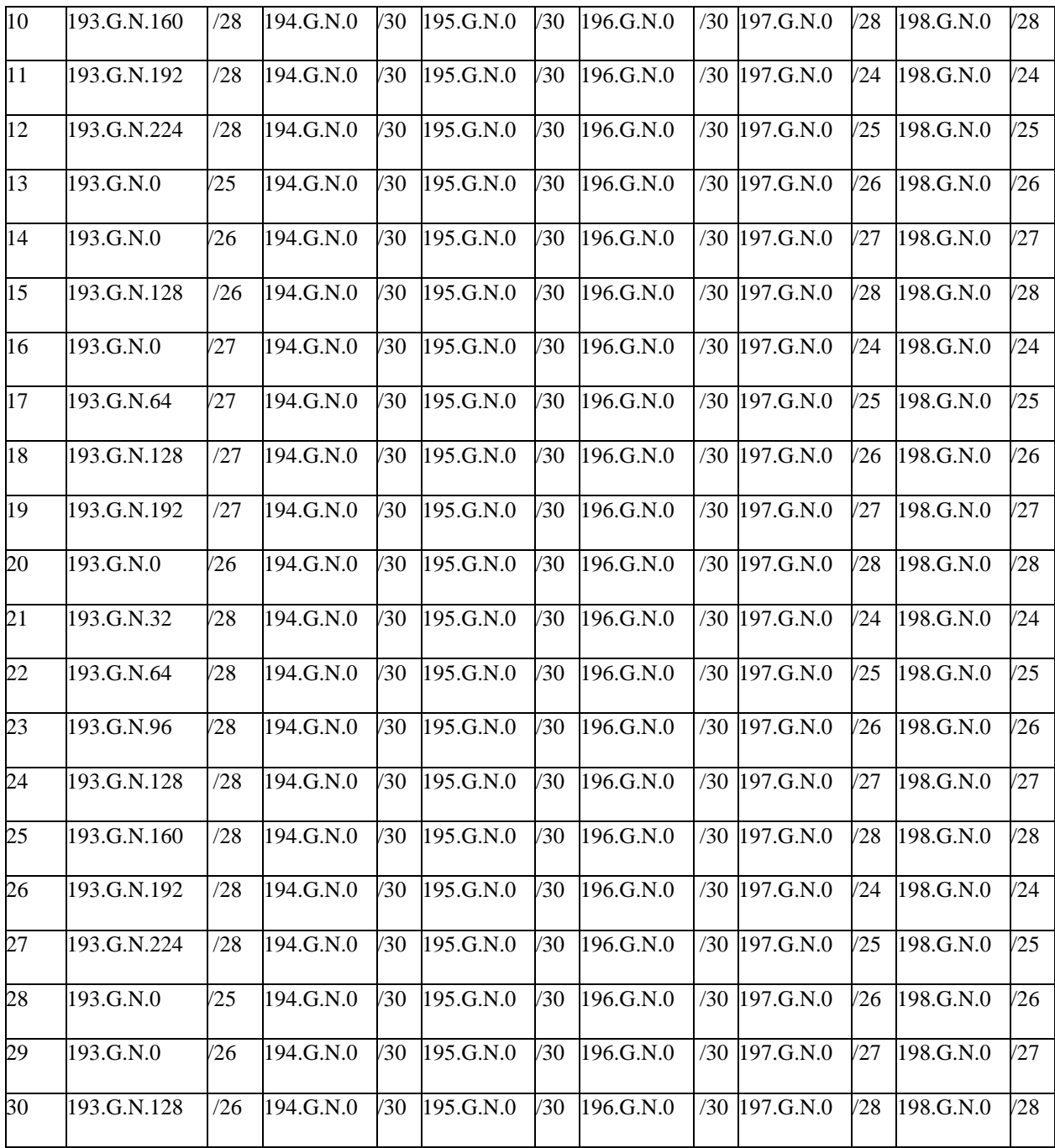

# Таблица 15 **Параметры настройки**

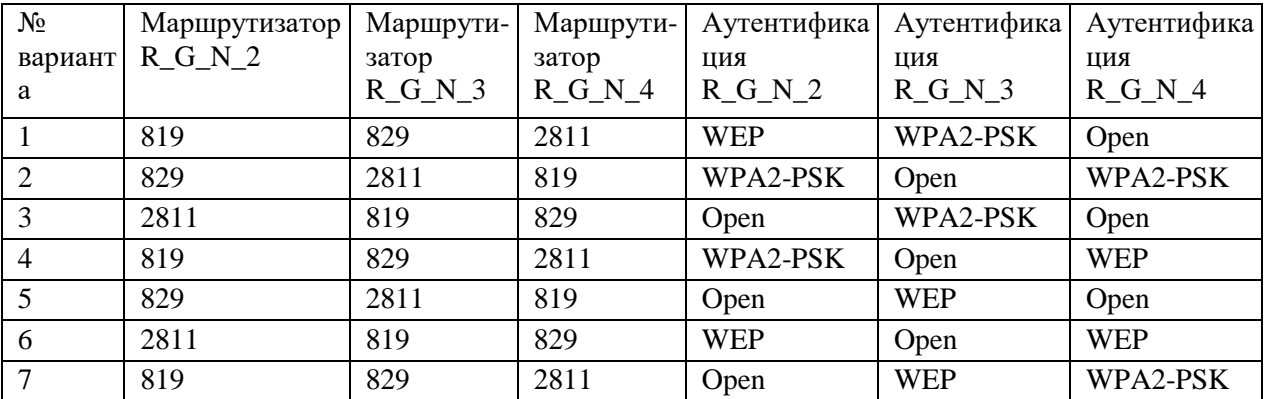

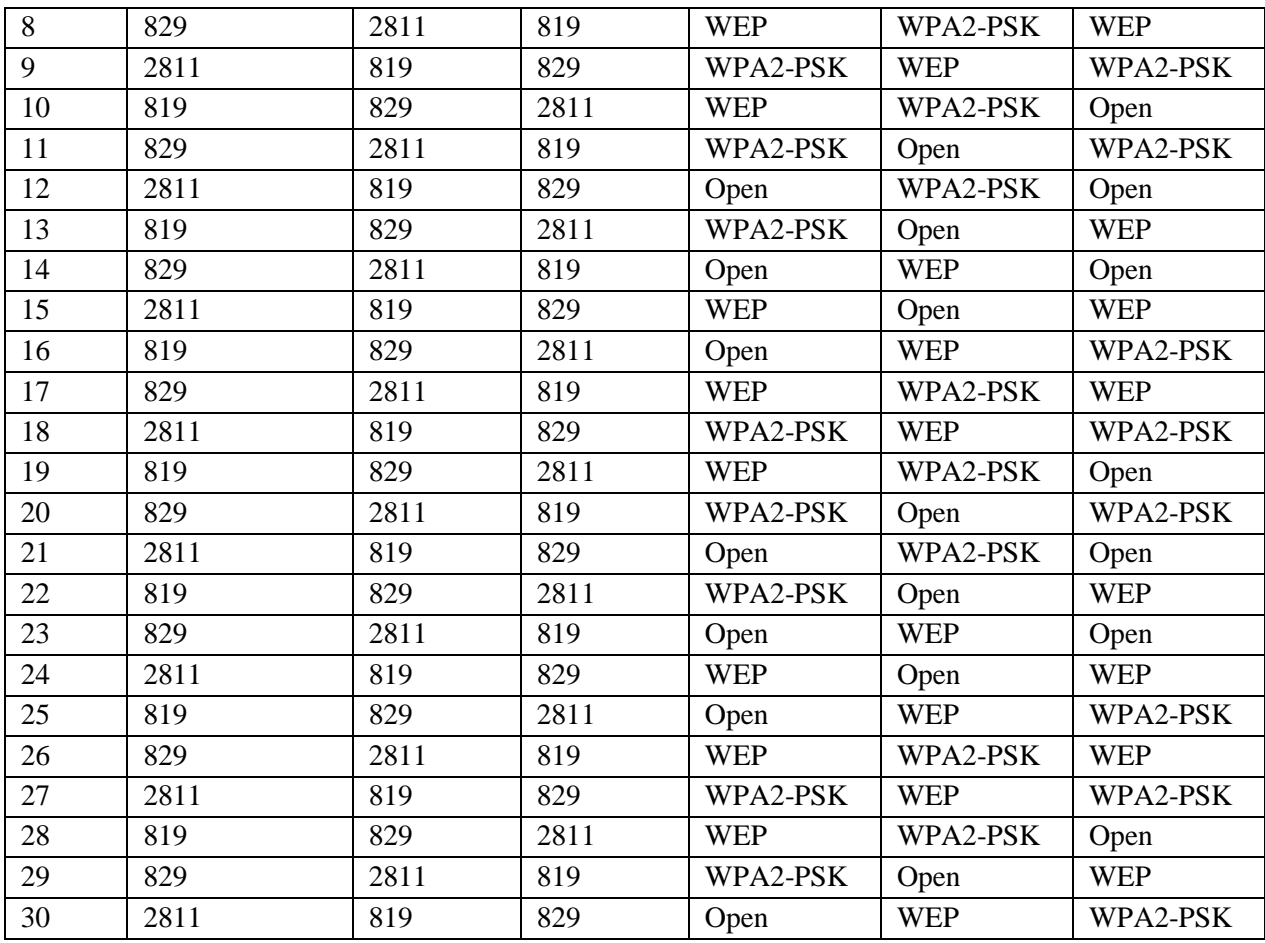

Таблица 16

Механизм адресации конечных узлов локальных сетей

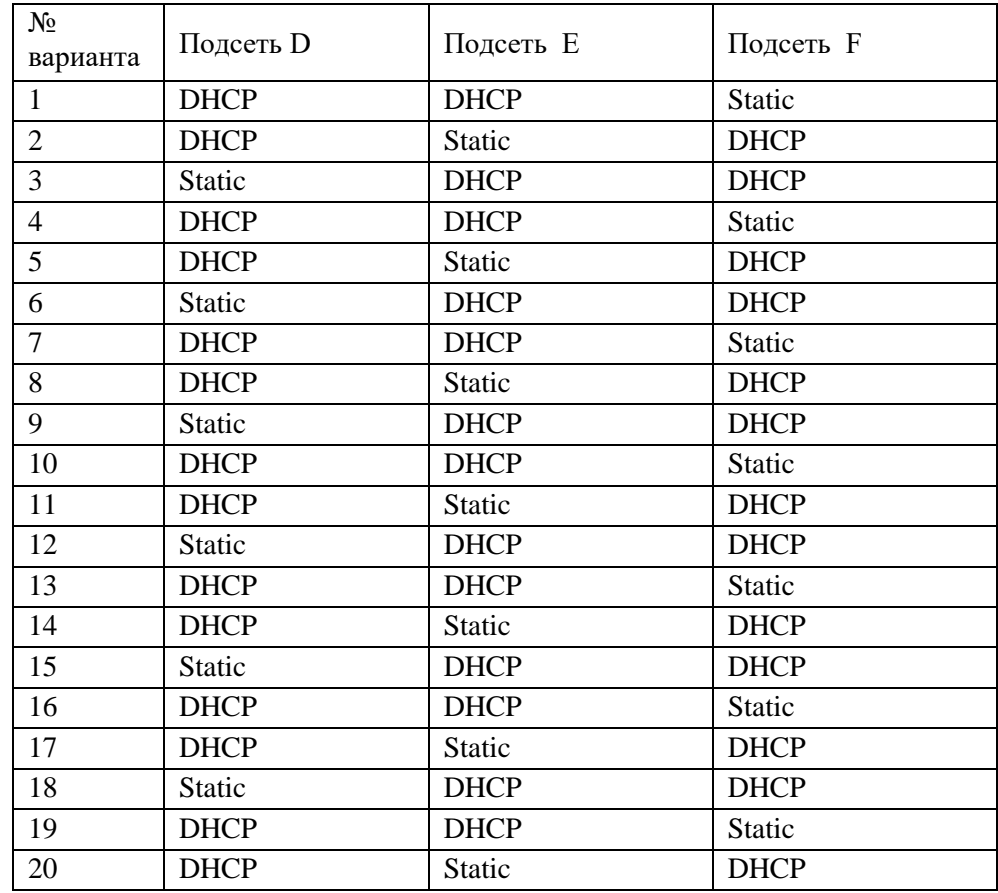

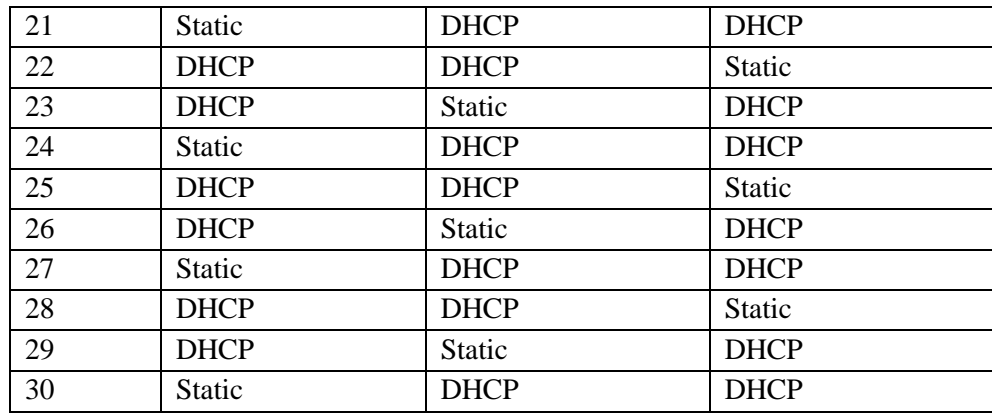

# **Эталон ответов**

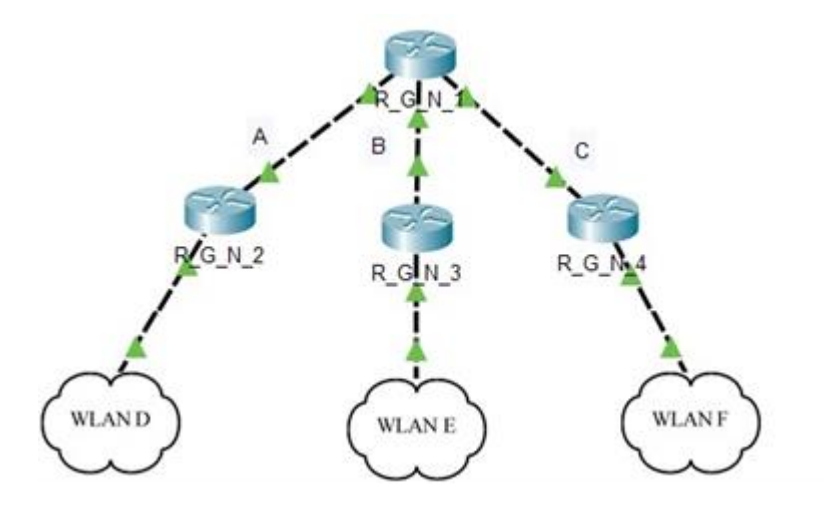

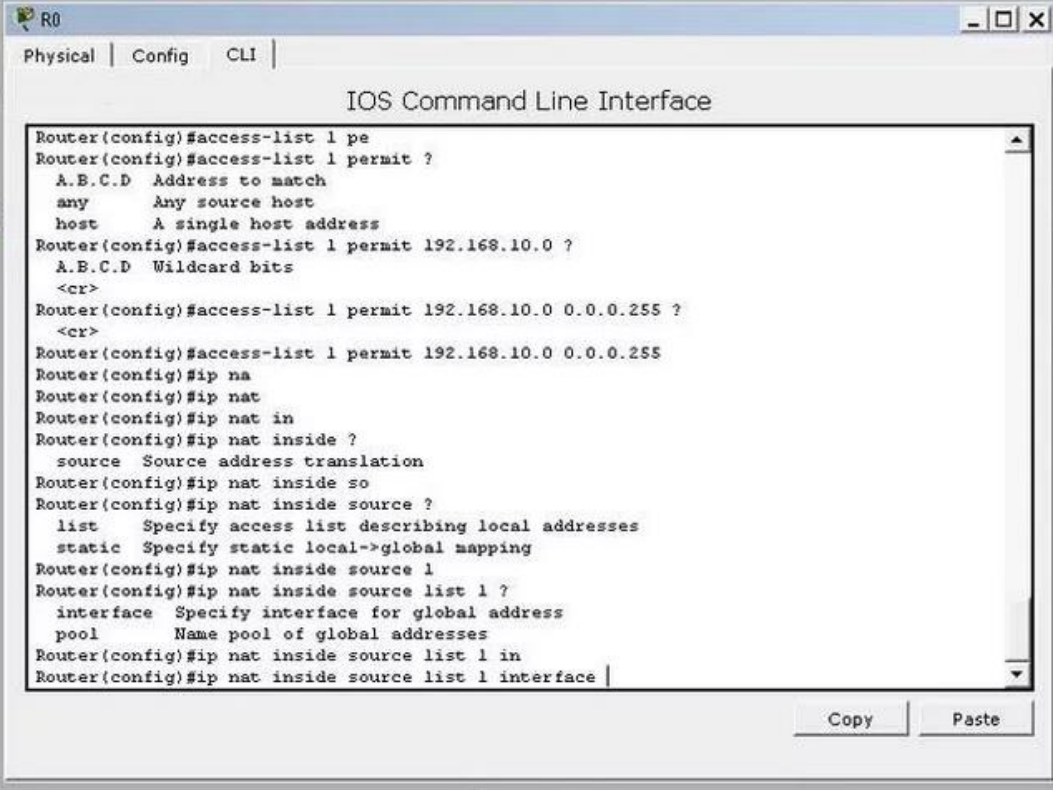

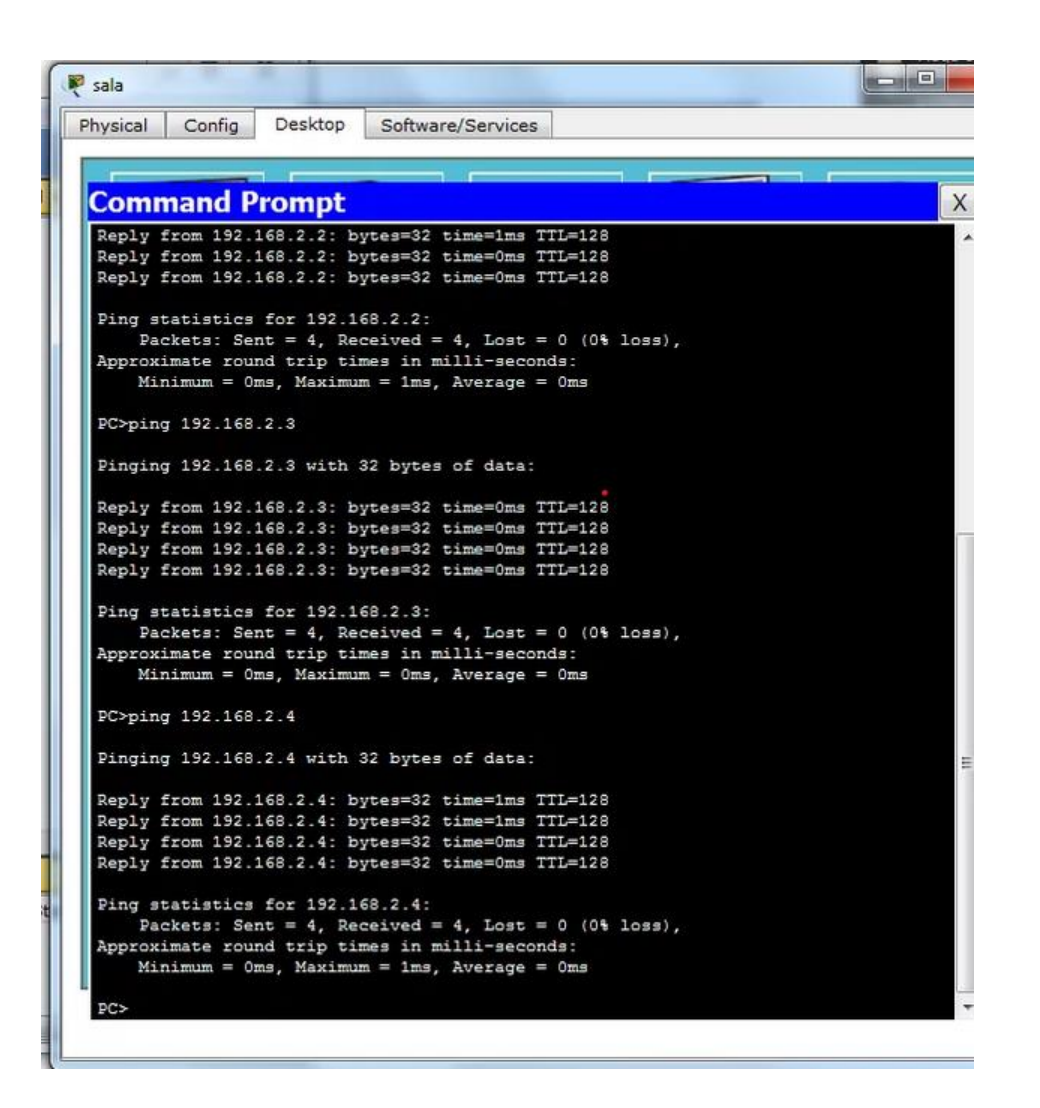

## **3.2. Контрольно-оценочные материалы для промежуточной аттестации по дисциплине**

<span id="page-34-0"></span>Формой промежуточной аттестации по дисциплине является **дифференцированный зачет.**

Перечень вопросов:

- 1. Понятие физической среды передачи данных, типы линий связи. Электрические сигналы и их характеристики, непрерывные электрические сигналы, дискретные сигналы.
- 2. Затухание и волновое сопротивление
- 3. Классификация кабельных линий. Параметры и конструктивное исполнение коаксиальных кабелей и кабелей типа «витая пара», волокно-оптический кабель.
- 4. Аппаратура передачи данных и ее основные характеристики.
- 5. Взаимодействие устройств. Архитектура физического уровня и топологии сетей. Топология физических связей. Сетевая архитектура. Аппаратные компоненты.
- 6. Методы доступа
- 7. Задача коммутации. Коммутация каналов. Коммутация пакетов
- 8. Канальный уровень. Функции канального уровня. Структура кадра данных.
- 9. Стандарты Ethernet
- 10. Протоколы канального уровня: FrameRelay, Token Ring, FDDI, PPP.
- 11. Безопасность канального уровня. Атаки на канальном уровне сети.
- 12. Роль коммутаторов в безопасности канального уровня
- 13. Преимущества беспроводных коммутаций. Беспроводная линия связи. Диапазоны электромагнитного спектра. Распространение электромагнитных
- 14. Беспроводные компьютерные сети.
- 15. Безопасность беспроводных компьютерных сетей

#### Критерии оценки устных ответов

 $\Rightarrow$  «Отлично» - за глубокое и полное овладение содержанием учебного материала, в котором обучающийся легко ориентируется, владение понятийным аппаратом за умение связывать теорию с практикой, решать практические задачи, высказывать и обосновывать свои суждения. Отличная отметка предполагает грамотное, логичное изложение ответа (как в устной, так и в письменной форме);

⇒ «Хорошо» – если обучающийся полно освоил учебный материал, владеет понятийным аппаратом, ориентируется в изученном материале, грамотно излагает ответ, но содержание и форма ответа имеют некоторые неточности;

 $\Rightarrow$  «Удовлетворительно» – если обучающийся обнаруживает знание и понимание основных положений учебного материала, но излагает его неполно, непоследовательно, допускает неточности в определении понятий;

⇒ «Неудовлетворительно» – если обучающийся имеет разрозненные, бессистемные знания, не умеет выделять главное и второстепенное, допускает ошибки в определение понятий, искажает их смысл, беспорядочно и неуверенно излагает материал, за полное незнание и непонимание учебного материала или отказ отвечать.